**ООО Компания "Инмаркон" zakaz@inmarkon.ru +7-908-583-25-96**

# **ДЕФЕКТОСКОПЫ ВИХРЕТОКОВЫЕ ВД-10А**

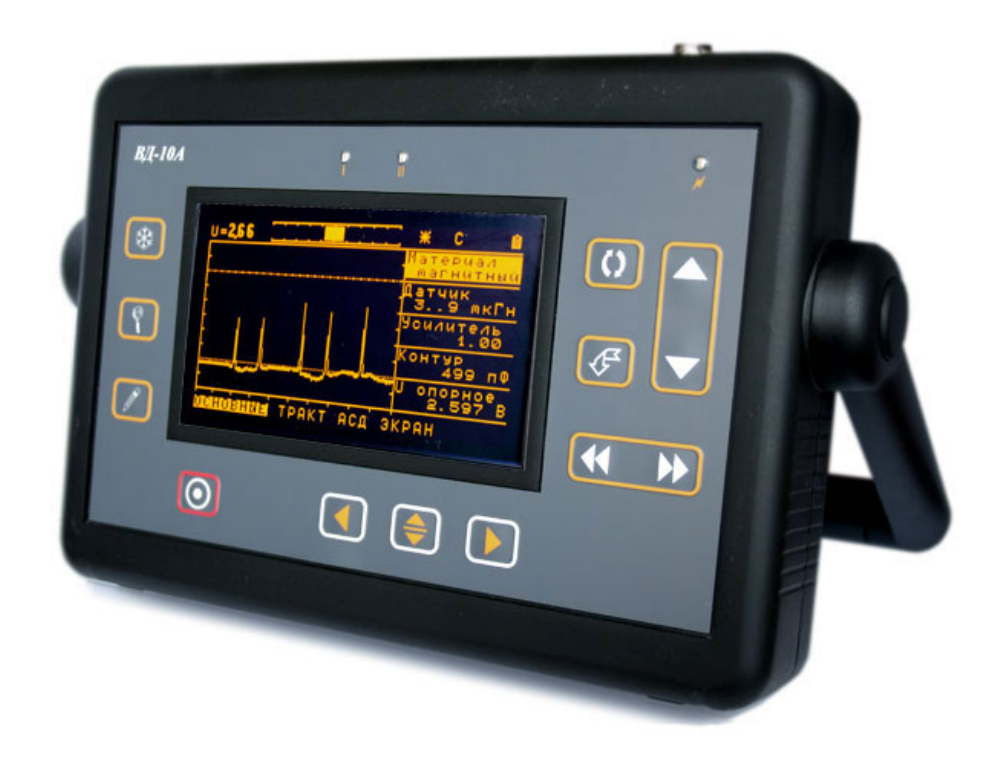

## **РУКОВОДСТВО ПО ЭКСПЛУАТАЦИИ**

## **СОДЕРЖАНИЕ**

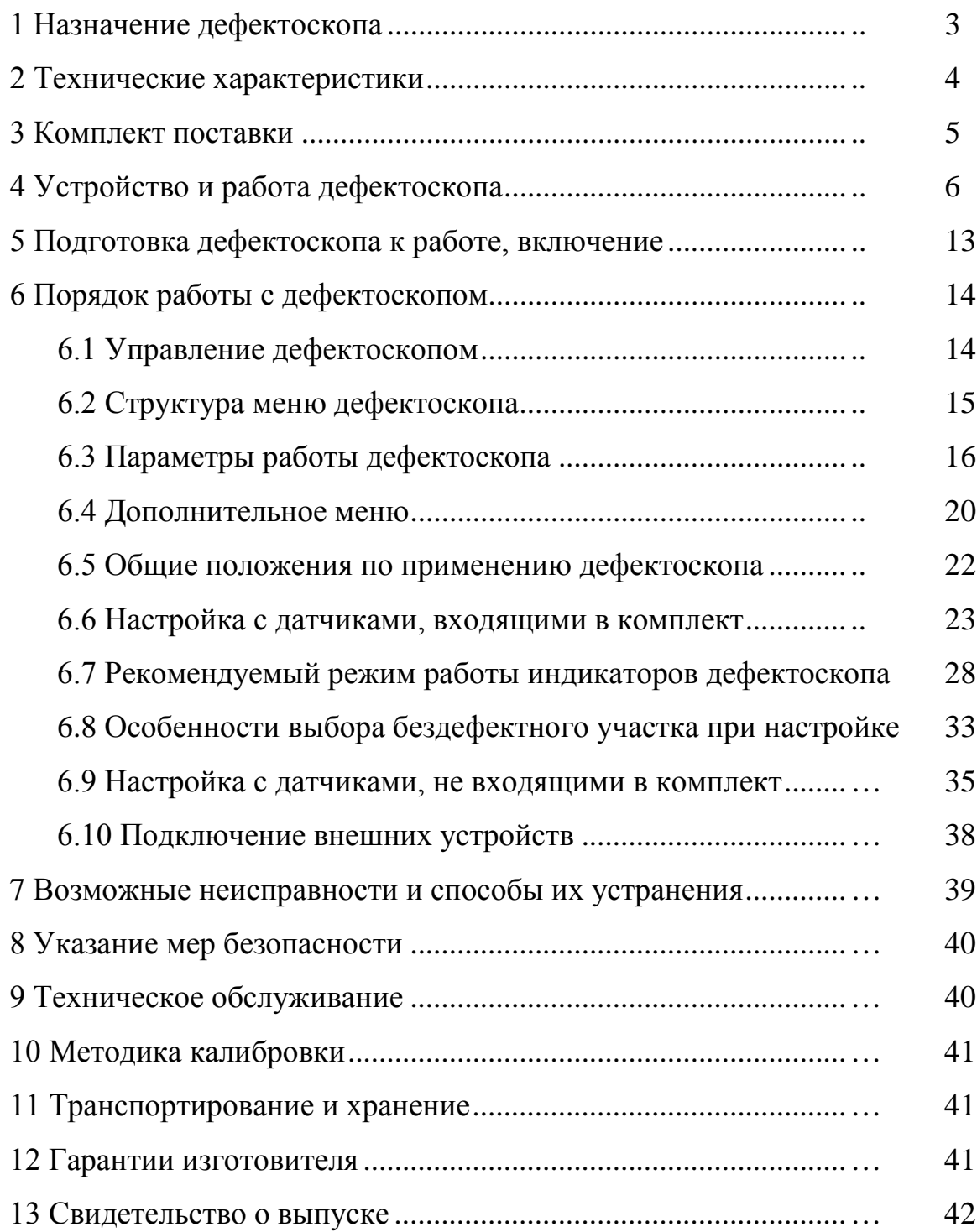

## **1 Назначение дефектоскопа**

Дефектоскоп вихретоковый ВД-10А, в дальнейшем - дефектоскоп, предназначен для оперативного контроля металлических деталей из ферромагнитных и неферромагнитных сплавов (в том числе деталей авиационной техники в условиях её эксплуатации и ремонта) на наличие поверхностных трещин. Контроль деталей прибором ВД-10А возможен также при наличии на них защитных непроводящих покрытий.

С дефектоскопом могут использоваться накладные вихретоковые параметрические преобразователи, работающие на частотах от 0,8 до 3 МГц.

Чувствительность контроля определяется используемыми преобразователями, глубиной залегания, размерами, ориентацией и типом дефектов, а также электропроводностью и другими физическими характеристиками контролируемого материала.

Дефектоскопы позволяют обнаруживать дефекты без покрытия или под покрытием толщиной 0,5 мм протяженностью от 2/5 мм, с раскрытием трещин от 1 мкм и глубиной от 200/500 мкм (в зависимости от наличия покрытия и характеристик контролируемого материала).

Дефектоскоп может применяться в машиностроении, энергетике, металлургической промышленности, на авиационном, автомобильном и трубопроводном видах транспорта для контроля изделий основного производства и технологического оборудования.

Дефектоскоп должен эксплуатироваться при температуре окружающего воздуха от минус 20 до 55 °С, верхнее значение относительной влажности 80 % при 35 °С (группа исполнения В4 ГОСТ Р 52931-2008).

Пример записи наименования и условного обозначения дефектоскопов при заказе и в документации продукции, в которой они могут быть применены:

*Дефектоскоп вихретоковый ВД-10А ТУ 4276-020-33044610-10.*

\* В конструкцию прибора и в его программное обеспечение могут быть внесены различные изменения, не отраженные в данном руководстве. Данные изменения не влияют на технические и метрологические характеристики приборов**.**

## 2 Технические характеристики

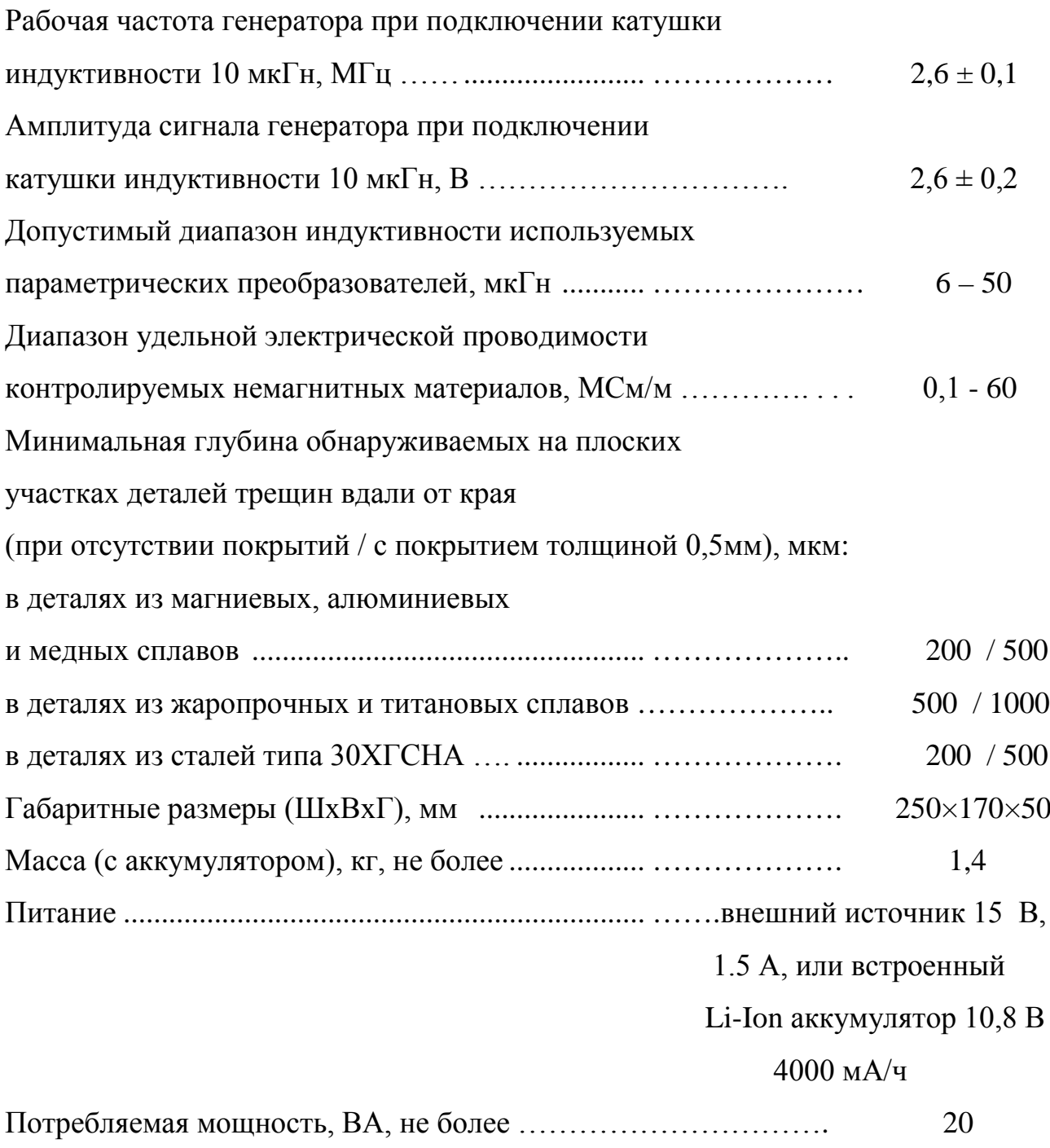

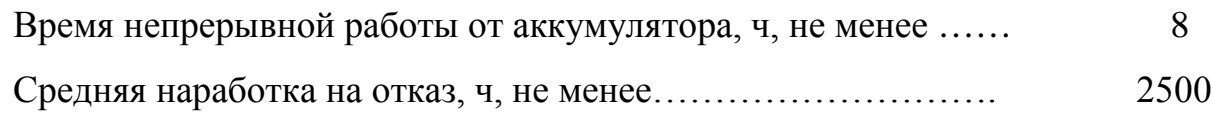

Устойчивость к климатическим воздействиям.

Дефектоскопы должны сохранять работоспособность при температуре окружающего воздуха от минус 20°С до плюс 55°С и верхнем значении относительной влажности 80% при 35°С и более низких температурах, без конденсации влаги (группа В4 по ГОСТ Р 52931-2008).

Хранение дефектоскопов допускается при температуре окружающего воздуха от минус 25°С до плюс 55°С, с последующей выдержкой в нормальных условиях не менее 24 часов.

Устойчивость к механическим воздействиям.

Дефектоскопы должны быть устойчивы к воздействию синусоидальных вибраций частотой до 25Гц с амплитудой смещения не более 0,1 мм (группа L3 по ГОСТ Р 52931-2008).

Устойчивость к предельным климатическим воздействиям при транспортировании.

Дефектоскопы должны сохранять работоспособность после транспортирования при температуре окружающей среды от минус 25 до 55 °С.

## **3 Комплект поставки**

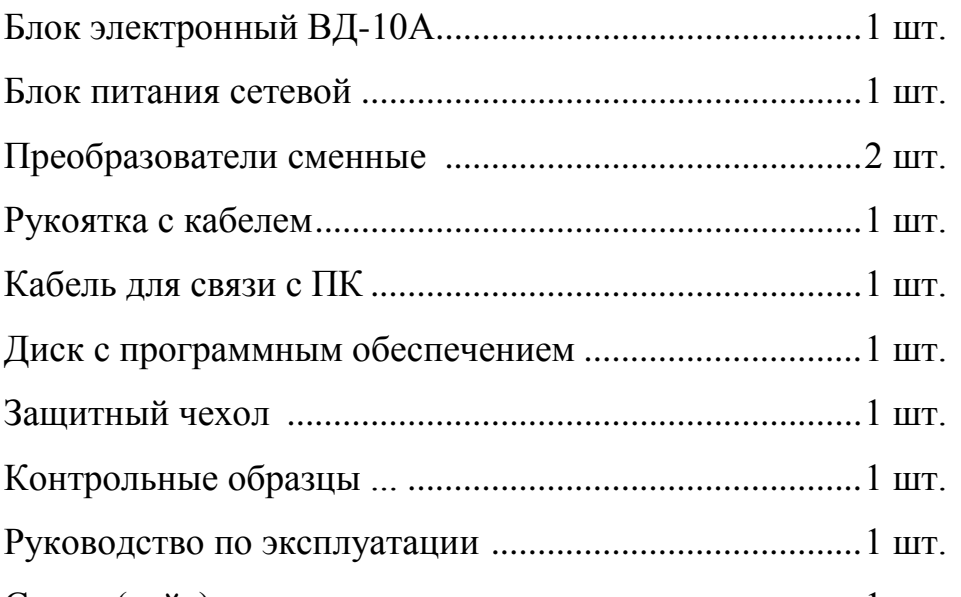

Сумка (кейс) для транспортировки и хранения ............1 шт.

ПРИМЕЧАНИЕ. По дополнительному заказу потребителей, в комплект поставки могут включаться дополнительные преобразователи вместе с комплектом эксплуатационной документации, образцы СОП и т.п.

## 4 Устройство и работа дефектоскопа

Дефектоскоп ВД-10А является автогенераторным прибором. Чувствительный элемент - параметрический преобразователь (однообмоточная катушка индуктивности на ферритовом сердечнике) - является составной частью резонансного контура автогенератора. Параметры преобразователя (активное сопротивление и индуктивность) определяют режим работы автогенератора, а следовательно, частоту и амплитуду напряжения на его выходе. Изменения частоты и амплитуды генерируемого напряжения используется в целях обнаружения поверхностных дефектов сплошности в электропроводящих материалах.

Сущность процесса контроля деталей автогенераторным дефектоскопом состоит в следующем:

а) до начала контроля преобразователь размещается на бездефектном участке детали и автогенератор дефектоскопа настраивается в рабочий режим.

Примечание - Под рабочим режимом подразумевается такой режим работы автогенератора, при котором обеспечивается максимальная чувствительность к дефектам сплошности материала, но при этом направление изменения выходных параметров автогенератора от несплошности и от увеличения зазора противоположны.

б) полученные при настройке дефектоскопа значения частоты и (или) амплитуды выходного напряжения автогенератора запоминаются как исходная точка отсчета;

в) в процессе контроля преобразователь перемещается по всей поверхности проверяемого участка детали. При этом регистрируются изменения параметров выходного напряжения автогенератора. Фактически, в ходе контроля происходит сравнение свойств материала под преобразователем со свойствами материала в том месте детали, где была выполнена настройка дефектоскопа.

Структурная схема дефектоскопа ВД-10А приведена на рисунке 1. Основными элементами прибора являются:

- управляющий микропроцессор. Он осуществляет контроль и управление генератором, усилителем, блоком выбора диапазона работы генератора, электролюминесцентным дисплеем, имитатором дефекта, сигнализаторами наличия дефекта и изменения зазора между преобразователем и деталью;

- управляемый генератор (автогенератор). Вырабатывает переменное напряжение, частота и амплитуда которого зависит от параметров вихретокового преобразователя (ВТП) и свойств материала объекта контроля, с которым он взаимодействует;

- регулируемый усилитель. Принимает сигнал генератора и усиливает его до уровня, обеспечивающего оптимальные условия для его измерения и отображения на индикаторах дефектоскопа;

- электролюминесцентный дисплей. Предназначен для отображения информации о параметрах настройки дефектоскопа и режиме работы автогенератора, индикации результатов контроля;

- блок выбора диапазона. Обеспечивает работу генератора в рабочем режиме при использовании преобразователей с индуктивностью 6...50 мкГн и контроле деталей с электропроводностью материала  $0,1 - 60$  MCм/м;

- имитатор дефекта. Формирует сигнал, изменяющий работу генератора так же, как при воздействии на преобразователь небольшого дефекта сплошности материала детали;

- детектор и фильтр низких частот (НЧ). Преобразует переменное напряжение генератора в постоянное;

- цифро-аналоговые преобразователи (ЦАП). Преобразуют цифровые значения управляющих сигналов с микропроцессора в управляющие напряжения постоянного тока;

- аналого-цифровой преобразователь (АЦП). Преобразует аналоговый выходной сигнал с генератора (после детектирования и сглаживания) в цифровой, который подается на управляющий микропроцессор;

- пороговые сигнализаторы обеспечивают автоматическую световую и однотональную звуковую сигнализацию наличия дефекта и отвода преобразо-

вателя при изменении сигнала с генератора соответственно выше или ниже установленных пороговых значений;

- тональный звуковой сигнализатор. Преобразует выходной сигнал генератора в звуковой сигнал переменной частоты, обеспечивающий возможность регистрации дефектов и контроля положения преобразователя на детали по звуковому сигналу головных телефонов;

- клавиатура (управляющие клавиши). Обеспечивает управление микропроцессором, включение и выключение дефектоскопа, изменение режимов работы, параметров настроек, запоминание результатов;

- интерфейс RS232. Обеспечивает связь управляющего микропроцессора с внешним персональным компьютером.

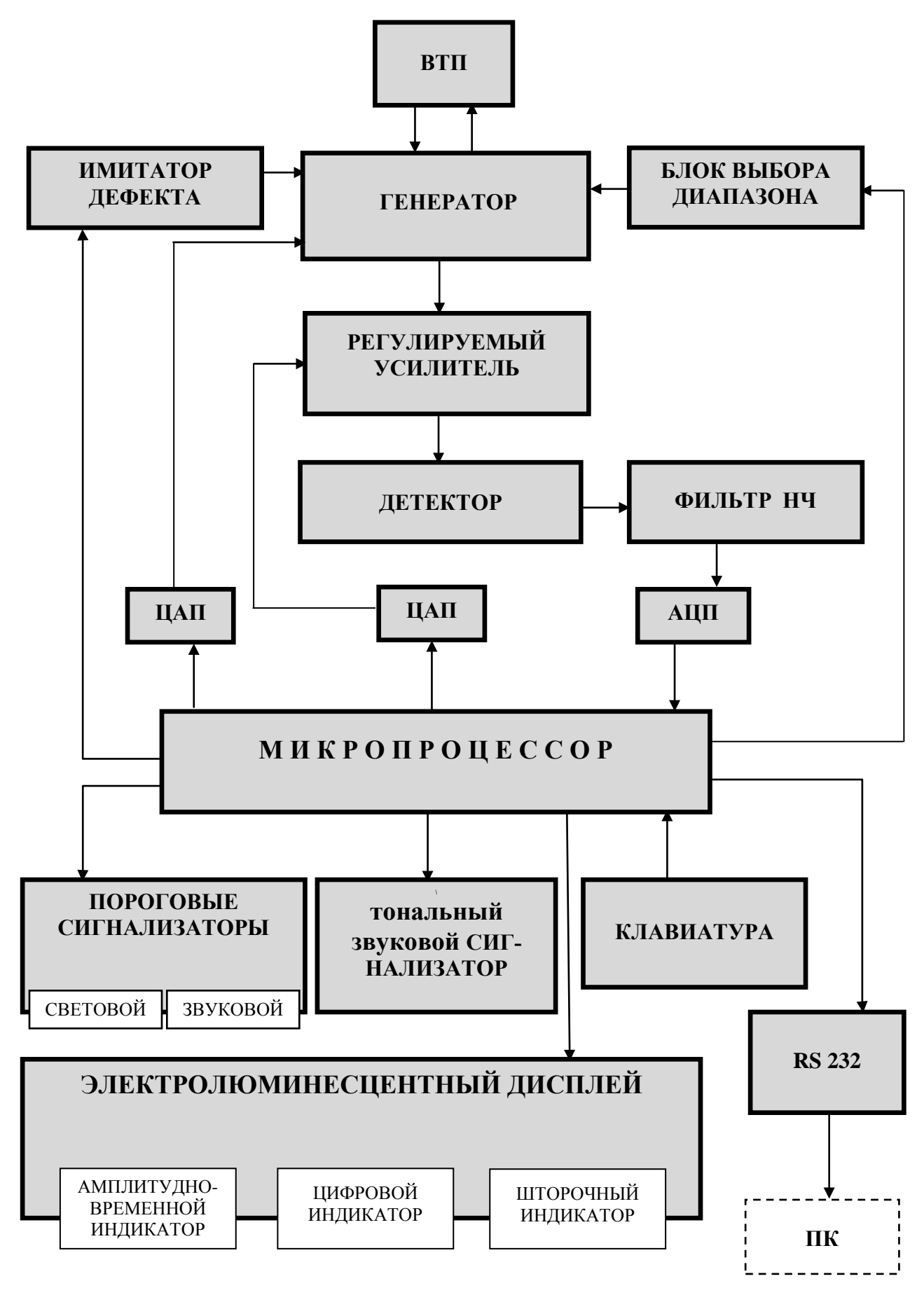

Рисунок 1 – Структурная схема дефектоскопа ВД-10А

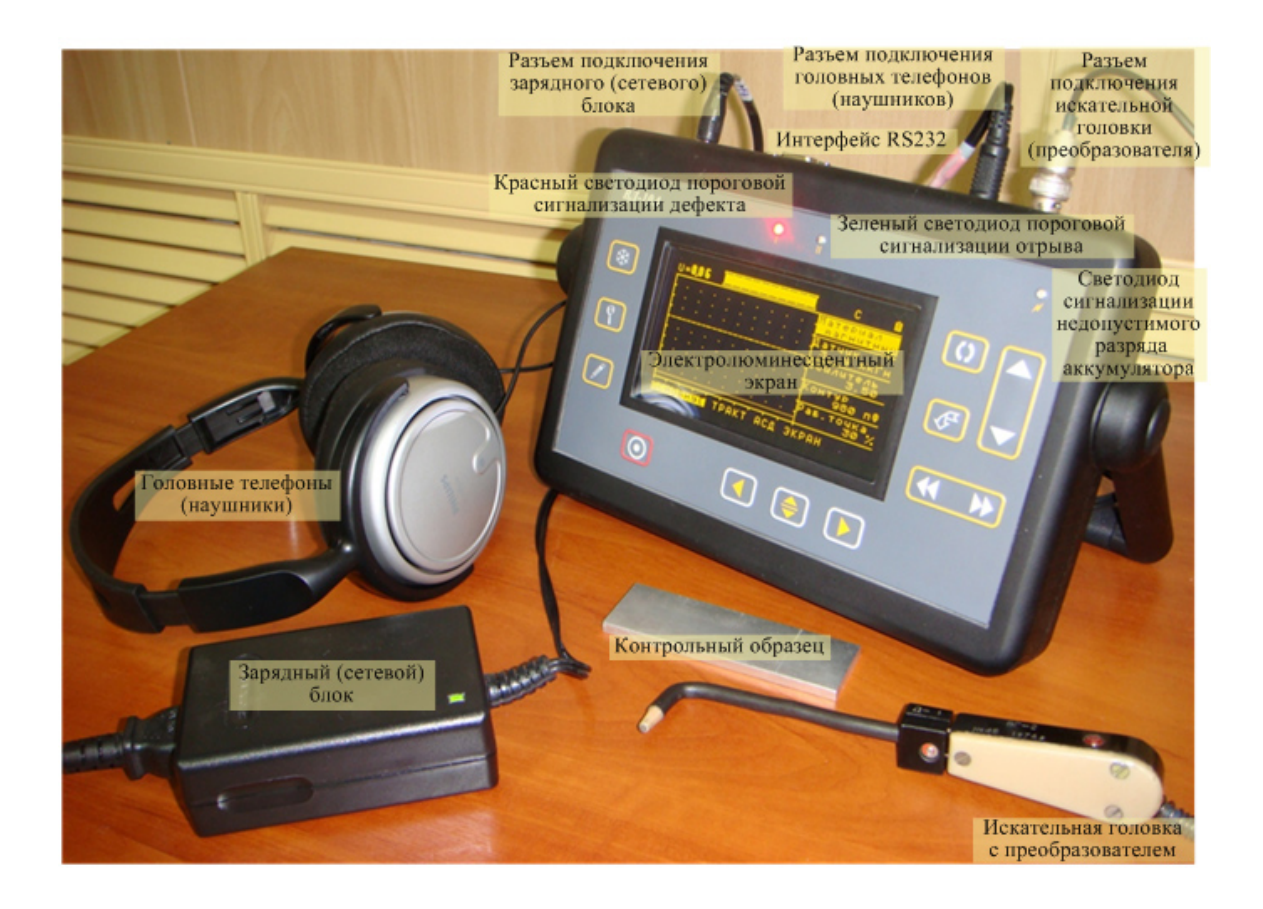

## Рисунок 2 - Комплект дефектоскопа ВД-10А

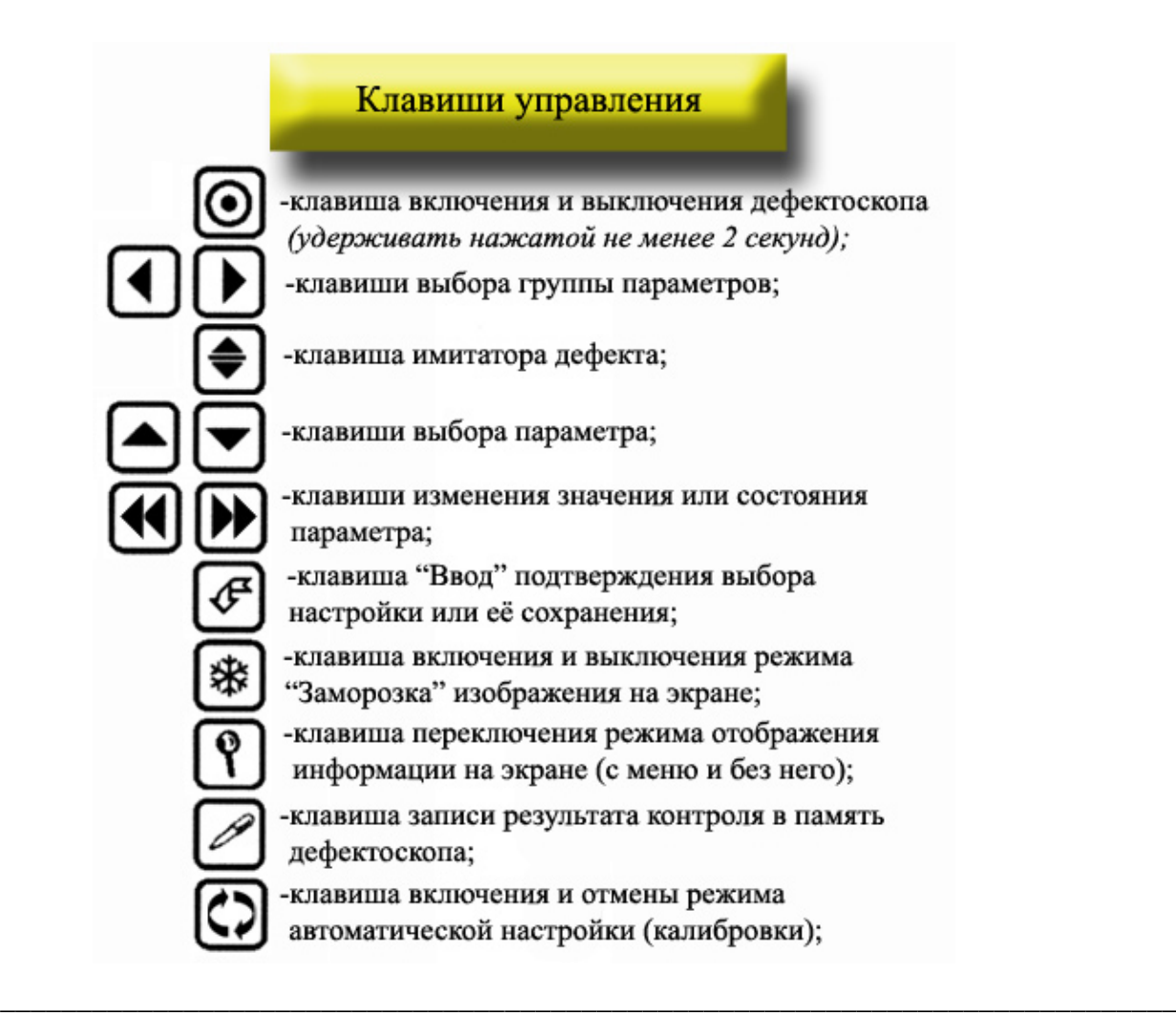

Внешний вид электронного блока дефектоскопа ВД-10А показан на рисунке 2. На этом рисунке приведено назначение органов управления дефектоскопом (клавиш), а также обозначены индикаторы и другие элементы. На передней панели дефектоскопа размещены:

- клавиатура (клавиши) управления дефектоскопом;

- светодиоды (красный и зеленый) пороговой автоматической сигнализации дефекта и отрыва датчика (АСД и АСО);

- оранжевый светодиод индикатора процесса заряда аккумуляторной батареи.

На верхней торцевой поверхности электронного блока находятся (рисунок 2, слева направо):

- разъем для подключения зарядного (сетевого) блока. Он используется как для подключения прибора к сети 220 В 50 Гц, так и для зарядки встроенного в электронный блок аккумулятора. Зарядка аккумулятора может выполняться при выключенном электронном блоке;

- разъем интерфейса RS 232 для подключения электронного блока к внешнему компьютеру и принтеру;

- разъем головных телефонов;

- разъем для подключения кабеля искательной головки или непосредственно кабеля датчика.

К боковым поверхностям электронного блока крепится ручка. Она используется для переноски прибора, а также для установки дефектоскопа на столе или другом каком-либо рабочем месте.

На задней стороне электронного блока в нижней части находится съемная крышка (крепится двумя винтами) для обеспечения доступа в отсек аккумуляторной батареи.

Размещенный на передней (лицевой) панели дефектоскопа дисплей является комбинированным индикатором. Он может работать в двух режимах - в режиме с отображением главного меню и в режиме контроля (без меню). Переключение режимов работы экрана выполняется нажатием клавиши  $\left( \begin{matrix} \textbf{P} \end{matrix} \right)$ . Вид экрана в указанных режимах показан на рисунке 3.

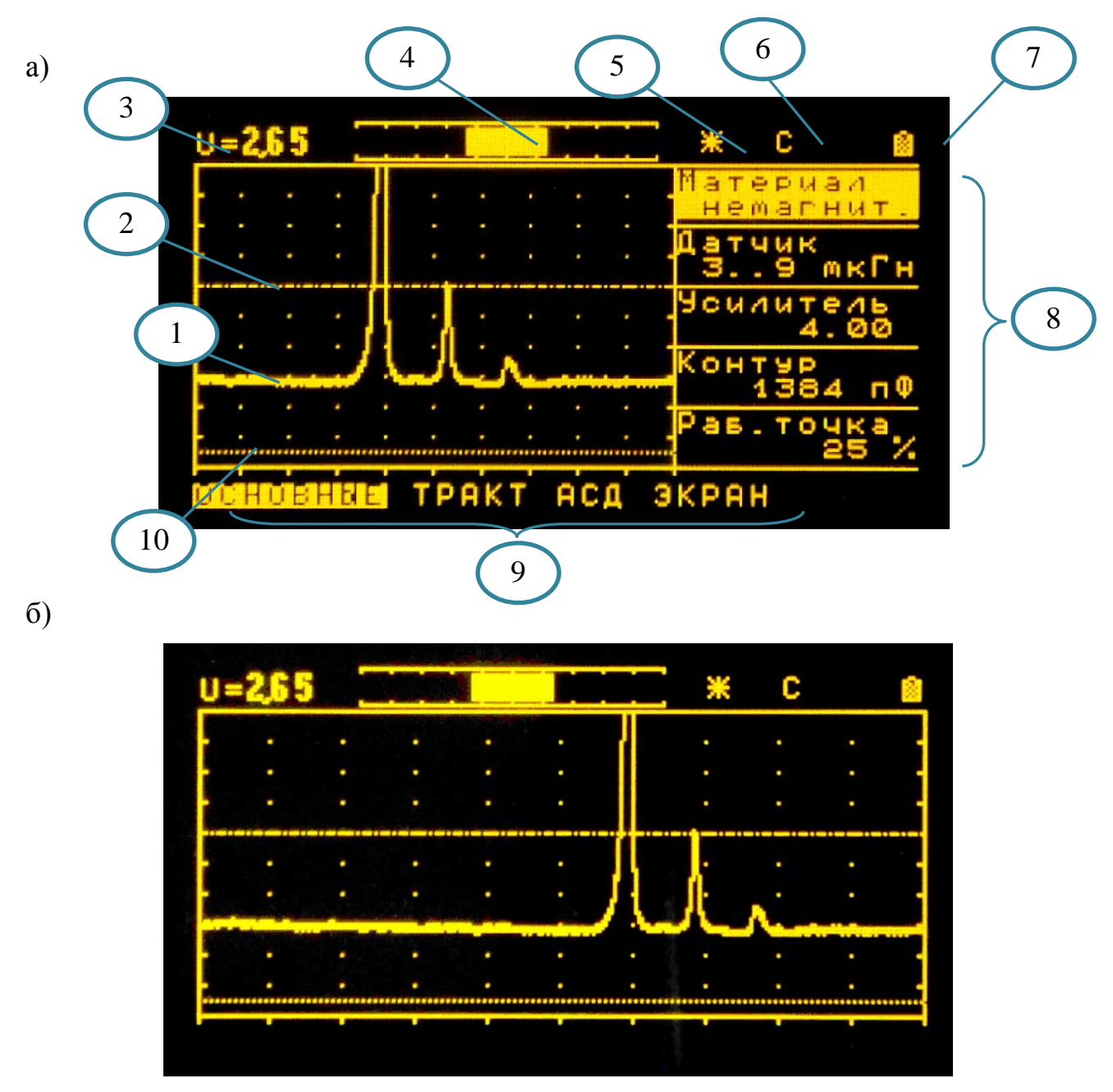

Рисунок 3 – Вид экрана дисплея дефектоскопа ВД-10А в режиме отображения меню (а) и в режиме контроля (б).

На экране дефектоскопа, независимо от того, в каком режиме он работает (в режиме контроля или режиме с отображением меню), всегда имеется информация следующих индикаторов:

- амплитудно-временного индикатора (1), на котором отображается амплитудно-временная развертка выходного сигнала ВТП дефектоскопа;

- отметка уровня автоматической сигнализации дефекта – АСД (2);

- отметка уровня автоматической сигнализации отвода датчика от объекта контроля  $-$  ACO  $(10)$ ;

- цифрового индикатора режима работы автогенератора (3);

- «шторочного» индикатора режима работы автогенератора (4);

- индикатора «заморозки» (5).

В режиме с отображением меню на дисплей дополнительно выводятся наименования групп параметров (9) и наименование параметров выбранной (отмеченной световым курсором) группы главного меню (8).

После включения дефектоскопа дисплей всегда работает в режиме с отображением меню. В режим контроля он может быть переведен только принудительно, по желанию оператора. На дисплее в обоих режимах его работы отображается также информация о режиме работы дефектоскопа. В верхней строке справа индицируется буква «С» в статическом режиме или буква «Д» в динамическом режиме (6). Кроме того, в обоих режимах работы дисплея в верхней строке справа показывается индикатор уровня заряда аккумулятора (7).

## **5 Подготовка дефектоскопа к работе, включение**

Место размещения дефектоскопа должно быть защищено от непосредственного воздействия пыли, влаги и агрессивных сред. Напряженность поля радиопомех в месте размещения дефектоскопа не должна превышать значения нарушающего работоспособность. При высокой напряженности поля радиопомех должны быть приняты меры по экранированию места размещения дефектоскопа от внешнего электромагнитного поля.

Рабочее положение дефектоскопа - любое, удобное для оператора.

Для исключения конденсации влаги внутри дефектоскопа при переносе его с мороза в теплое помещение, необходимо выдержать дефектоскоп в течение не менее 4 часов в помещении перед включением.

В случае работы дефектоскопа от сети 220 В 50 Гц подсоединить выходной кабель блока питания (блока зарядки) к разъему на верхнем торце корпуса прибора (левому крайнему), а блок питания включить в сеть переменного тока.

Если предполагается работа дефектоскопа в автономном режиме, то следует, до первого его включения после поставки, открыть крышку аккумуляторного отсека на задней стенке электронного блока и убедиться в наличии литийионной аккумуляторной батареи, а также в том, что она подсоединена к разъему электронного блока. После этого следует выполнять зарядку аккумуляторной батареи. Для этого необходимо подсоединить, как указано выше, к электронному блоку блок питания и, не включая прибора, дать зарядиться аккумуляторной батарее в течение 4…8 часов. После этого прибор будет готов к работе в автономном режиме.

Включение прибора в работу осуществляется нажатием на 1…2 секунды клавиши $| \odot |$ 

Для выключения дефектоскопа следует нажать клавишу  $\circ$  и удерживать её в нажатом состоянии 3-6 секунд. После этого дисплей прибора погаснет и клавишу  $\circledcirc$  следует отпустить.

Время работы дефектоскопа в автономном режиме от полностью заряженной батареи составляет не менее 8 часов. В ходе работы дефектоскопа уровень разряда батареи может контролироваться по индикатору разряда, отображаемому на дисплее в верхнем правом углу. При недопустимом разряде аккумуляторной батареи прибор выключается автоматически и его последующее включение возможно только после подключения сетевого блока питания. Зарядка аккумуляторной батареи после подключения блока питания происходит независимо от того, включен дефектоскоп или он выключен.

## **6 Порядок работы с дефектоскопом**

### **6.1. Управление дефектоскопом**

Управление дефектоскопом осуществляется через систему меню, включающую главное меню и дополнительное меню.

Главное меню состоит из семи групп параметров. Названия групп параметров, а также параметров, входящих в каждую группу, их назначение и описание приведены в таблице 1. На дисплее дефектоскопа названия групп параметров отображаются в нижней его части (рисунок 3а, позиция 8) на двух стра-

ницах, названия параметров, входящих в группу - в правой части (рисунок За,  $7)$ . Выбор позиция группы параметров осуществляется клавишами  $\bullet$ , а параметра в группе – клавишами  $\bullet$   $\bullet$ . Выбранная группа парамет- $\vert \vert \vert$ ров и выбранный параметр в группе подсвечиваются на дисплее световыми маркерами (рисунок За). Изменение значения или состояния каждого из параметров выполняется клавишами **[44] [36]** Названия параметров отображаются в правой части дисплея для каждой из групп только после выбора конкретной группы. Вторая страница главного меню с названиями групп «Экран», «Результаты» и «Настройки» появляется на дисплее при последовательном смещении светового маркера влево клавишей  $\bigcup$  или вправо клавищей  $\bigcup$ .

## 6.2 Структура меню дефектоскопа

Таблина 1

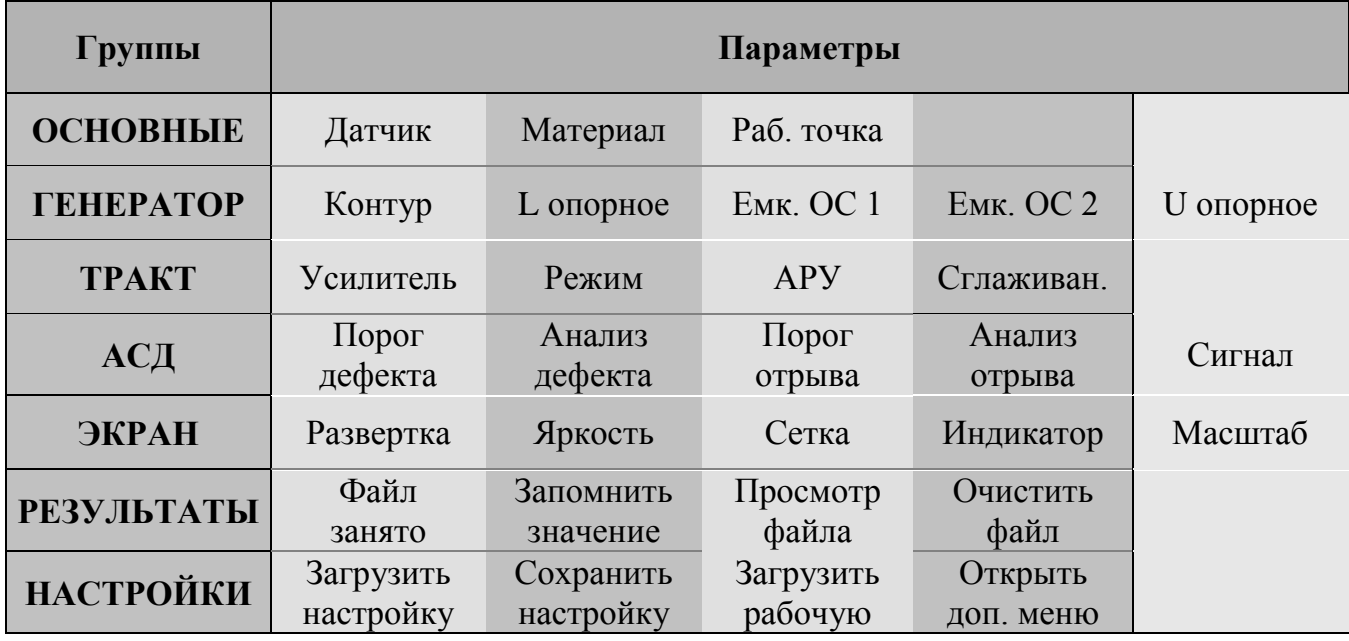

## **6.3 Описание параметров работы дефектоскопа**

Таблица 2

| Группа<br>параметров         | Параметр         | Значение<br>(состояние<br>параметра) | Назначение параметра                                                                                                    |
|------------------------------|------------------|--------------------------------------|----------------------------------------------------------------------------------------------------|
| <b>OCHOB-</b><br><b>HPIE</b> | Датчик           | $712$ мк $\Gamma$ н                  | Задание диапазона работы генератора, обес-<br>печивающего применение преобразова-телей с<br>индуктивностью 712 мкГн                                                                      |
|                              |                  | $1018$ мк $\Gamma$ н                 | Задание диапазона работы генератора, обес-<br>печивающего применение преобразова-телей с<br>индуктивностью 1018 мкГн                                                                     |
|                              |                  | $1630$ мк $\Gamma$ н                 | Задание диапазона работы генератора, обес-<br>печивающего применение преобразова-телей с<br>индуктивностью 1630 мкГн                                                                     |
|                              |                  | $2755$ MKTH                          | Задание диапазона работы генератора, обес-<br>печивающего применение преобразова-телей с<br>индуктивностью 2755 мкГн                                                                     |
|                              | Материал         | Ферромагн.                           | Задание диапазона работы генератора, обес-<br>печивающего контроль деталей из ферромаг-<br>нитных сталей типа ВНС-2, З0ХГСА                                                              |
|                              |                  | Немагн. 1                            | Задание диапазона работы генератора, обес-<br>печивающего контроль деталей из немагнит-<br>ных жаропрочных и титановых сплавов с $\sigma$ =<br>$0,1 - 10$ MC <sub>M</sub> / <sub>M</sub> |
|                              |                  | Немагн. 2                            | Задание диапазона работы генератора обеспе-<br>чивающего контроль деталей из магниевых<br>сплавов, сплавов на основе меди и алюминия с<br>$\sigma$ = 5-20 MC <sub>M</sub> / <sub>M</sub> |
|                              |                  | Немагн. 3                            | Задание диапазона работы генератора, обес-                                                                                                    |
|                              |                  | Немагн. 4                            | печивающего контроль деталей из сплавов на<br>основе алюминия и меди с $\sigma$ = 15 - 60 МСм/м                                                                                          |
|                              | Рабочая<br>точка | $10100\%$                            | Выбор положения рабочей точки на резонанс-<br>ной (амплитудно-частотной) характеристике<br>контура генератора                                                                            |

Продолжение таблицы 2

| Группа<br>параметров         | Параметр         | Значение<br>(состояние<br>параметра)    | Назначение параметра                                                                                                    |
|------------------------------|------------------|-----------------------------------------|----------------------------------------------------------------------------------------------------|
| <b>TEHEPA-</b><br><b>TOP</b> | Контур           | $02500$ $\Pi\Phi$                       | Выбор емкости резонансного контура генера-<br>тора при ручной настройке. При автоматиче-<br>ской настройке значение изменяется в резуль-<br>тате применения автоматической настройки.                                                                                                    |
|                              | <b>L</b> опорное | 6,5/10/15.8<br>$/27.0$ MKT <sub>H</sub> | Параметр режима работы генератора. Опреде-<br>ляет диапазон индуктивностей преобразовате-<br>ля. При автоматической настройке значение<br>изменяется в результате применения автома-<br>тической настройки.                                                                                              |
|                              | Емк. ОС 1        | $0225$ $\Pi\Phi$                        | Параметр режима работы генератора. Опреде-<br>ляет уровень обратной связи в генераторе.<br>При автоматической настройке значение из-<br>меняется в результате применения автомати-<br>ческой настройки.                                                                                                  |
|                              | Емк. ОС 2        | $0360$ $\Pi\Phi$                        | Параметр режима работы генератора. Опреде-<br>ляет форму резонансной кривой системы пре-<br>образователь-генератор. При автоматической<br>настройке значение изменяется в результате<br>применения автоматической настройки.                                                                             |
|                              | <b>U</b> опорное | 05B                                     | нулевой<br>Смещение<br>амплитудно-<br>ЛИНИИ<br>временной развертки сигнала по вертикали<br>дисплея. Используется при ручной настройке<br>дефектоскопа                                                                                                    |
| <b>TPAKT</b>                 | Усилитель        | $040$ дБ                                | Выбор коэффициента усиления<br>регулиру-<br>емого усилителя при ручной настройке дефек-<br>тоскопа. При автоматической настройке зна-<br>чение изменяется в результате применения ав-<br>томатической настройки.                                                                                         |
|                              | Режим            | Статика                                 | Задание статического режима работы дефек-<br>тоскопа                                                                                                    |
|                              |                  | Динамика                                | Задание динамического режима работы де-<br>фектоскопа                                                                                                    |
|                              | <b>APY</b>       | $0, 52, 0$ сек.                         | Изменение постоянной времени настройки<br>дефектоскопа в динамическом режиме                                                                                                    |
|                              | Сглаживан.       | $0256$ , шаг 8                          | Применение к измеренному сигналу цифрово-<br>го фильтра низких частот (типа «скользящее<br>среднее»), обрабатывающего указанное число<br>измерений АЦП. Большие значения параметра<br>снижают уровень шумов, требуют более мед-<br>ленного перемещения преобразователя по<br>контролируемой поверхности. |

Продолжение таблицы 2

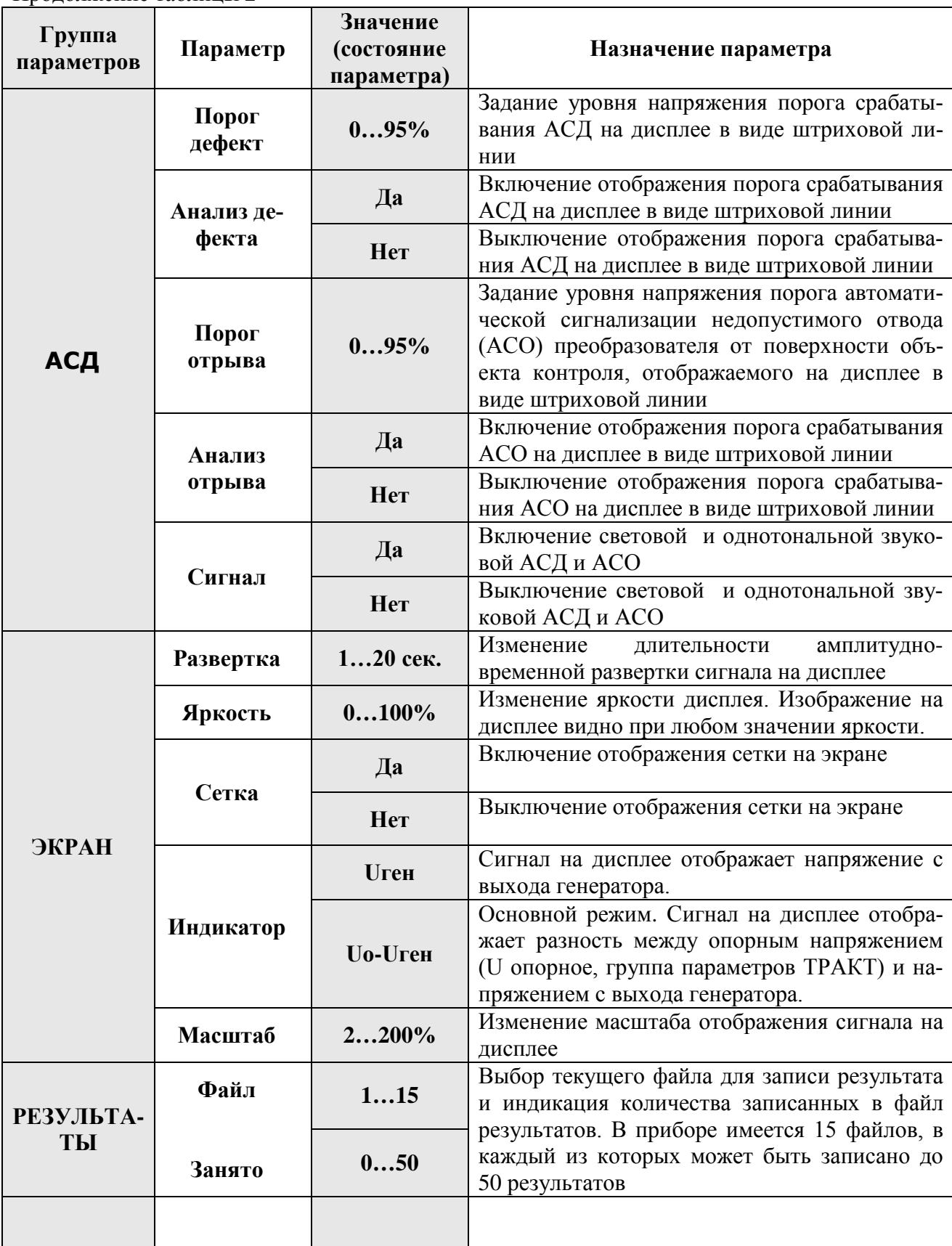

Продолжение таблицы 2

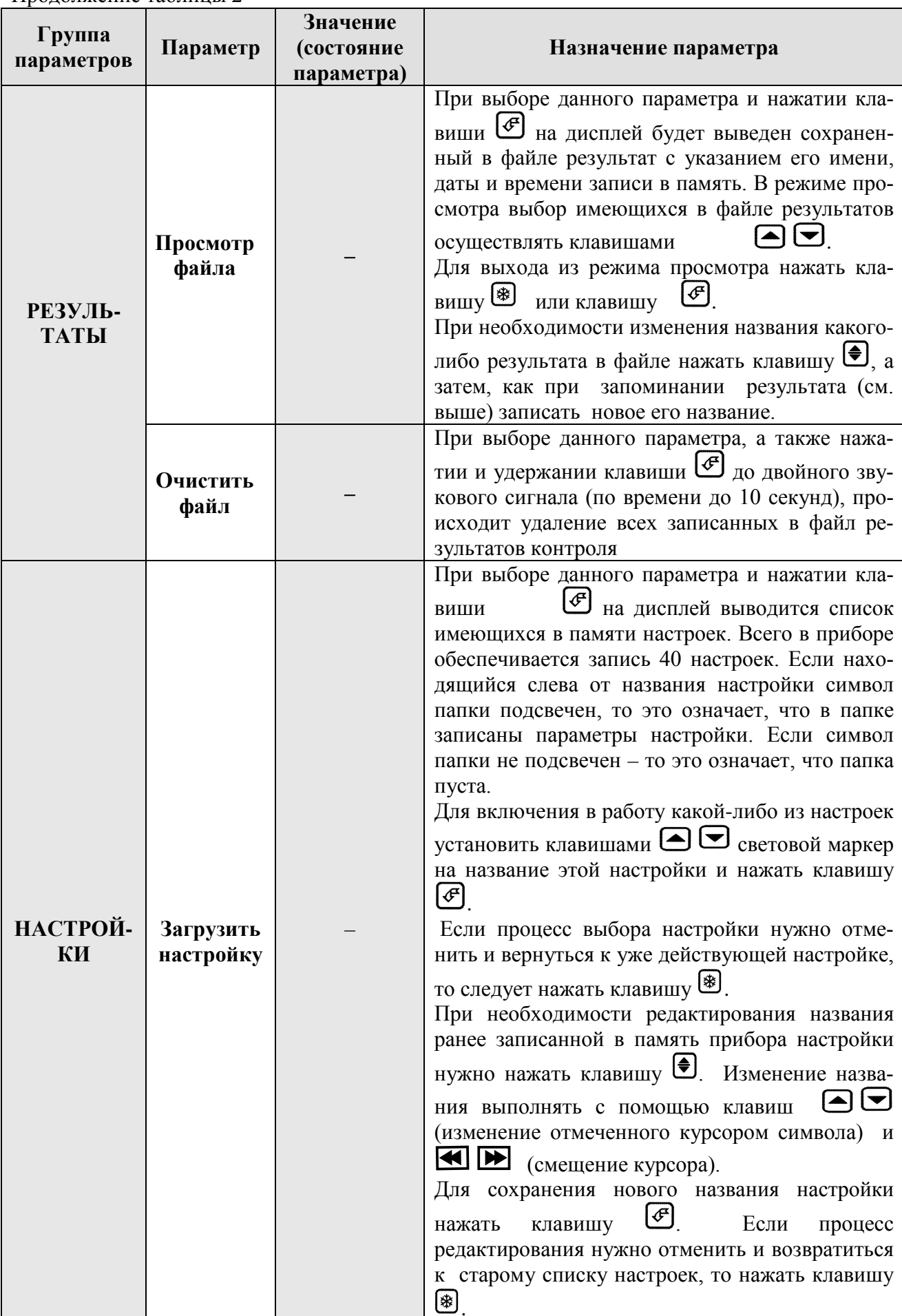

Продолжение таблицы 2

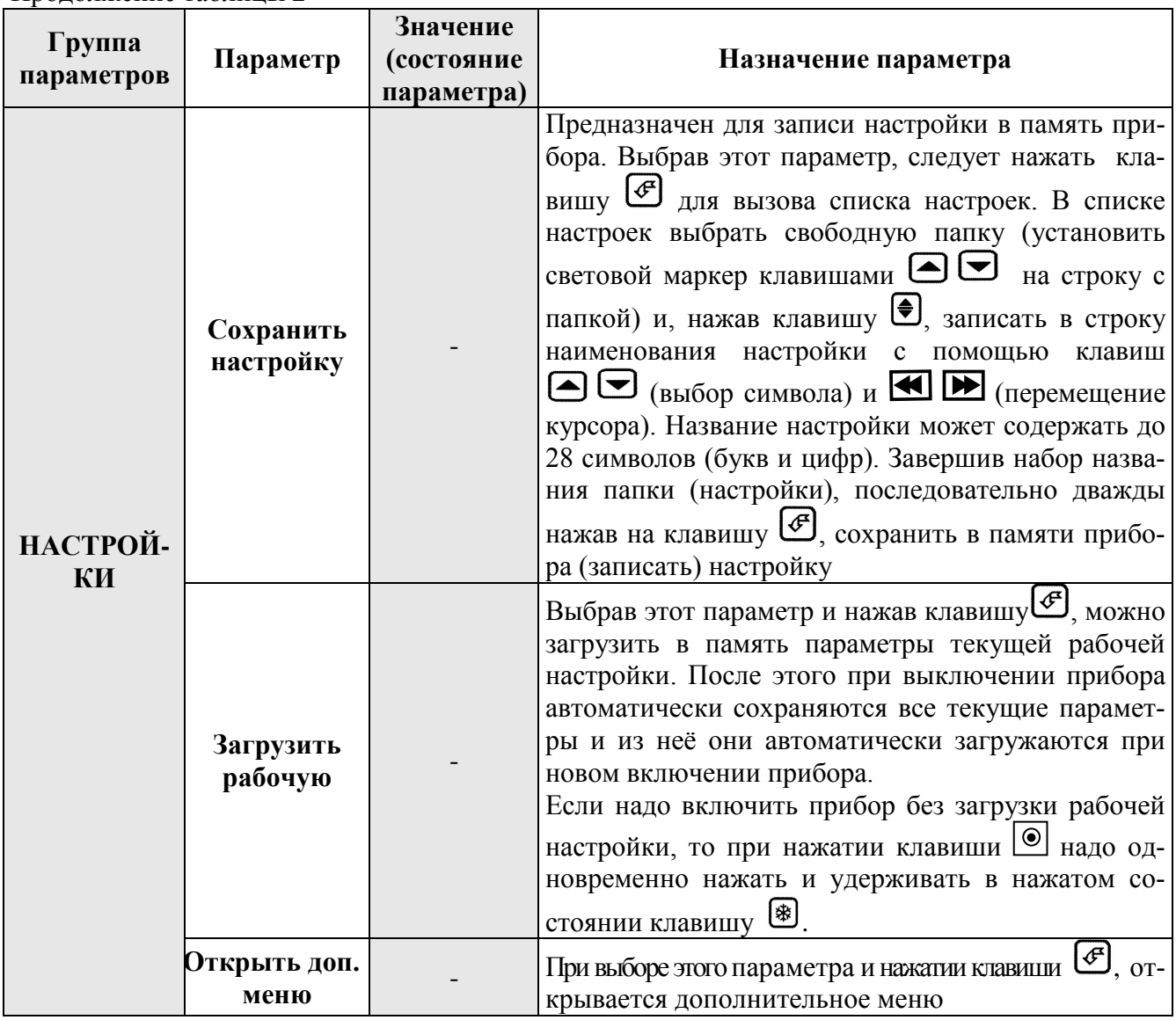

## 6.4 Дополнительное меню

Дополнительное меню состоит из 6 параметров:

«Дата» - отображает текущую дату (по часам прибора);

«Время» - отображает текущее время (по часам прибора);

«Уровень Uоп» - определяет положение сигнала на экране после настройки. Задается в прощентах высоты экрана;

«Режим настройки» - В режиме «Автомат» параметры генератора выбираются исходя из индуктивности преобразователя и выбранного типа материала контроля. Режим «Автомат» использовать НЕ РЕКОМЕНДУЕТСЯ.

В режиме «Полуавтомат» индуктивность преобразователя и тип материала контроля игнорируются, используются явно заданные параметры генератора: «L опорное», «Емк. ОС 1» и «Емк. ОС 2»;

«Порог усиления» - задает максимальное усиление, которое имеет право выставить алгоритм настройки;

«Язык / Language» - задает язык интерфейса прибора;

Вход в дополнительное меню осуществляется через группу параметров  $\vert \vert$  $\mathsf{P}$ «Настройки» главного меню следующим образом. Клавишами выби- $|\bm{\nabla}|$ рается группа параметров «Настройки», а в этой группе клавишами выбирается параметр «Открыть доп. меню» (рисунок 4a).

Примечание - Здесь и далее по тексту действие «выбрать» означает «установить на название группы или название параметра световой маркер».

. На лисплее Открывается дополнительное меню нажатием клавиши должен появиться список параметров дополнительного меню (рисунок 4б).

Для изменения какого-либо из параметров дополнительного меню необходимо:

- клавишами  $\Box$  выбрать нужный параметр;

подтвердить выбор параметра нажатием клавиши  $\bigcirc$ . Световой курсор при этом расширяется и захватывает значение параметра;

- изменить значение параметра с помощью клавиш **4 [M** (изменение отмеченного курсором значения параметра). Клавиши  $\bigcup_{B}$  в этом режиме игнорируются;

- отменить ошибочно введенное значение для даты и времени можно параметра можно при помощи клавиши [\*):

- подтвердить выбор нового значения параметра следует нажатием клавиши [ [ ]. При этом световой курсор сужается и захватывает только имя параметра.

| 柒| Выход из дополнительного меню осуществляется нажатием клавиши

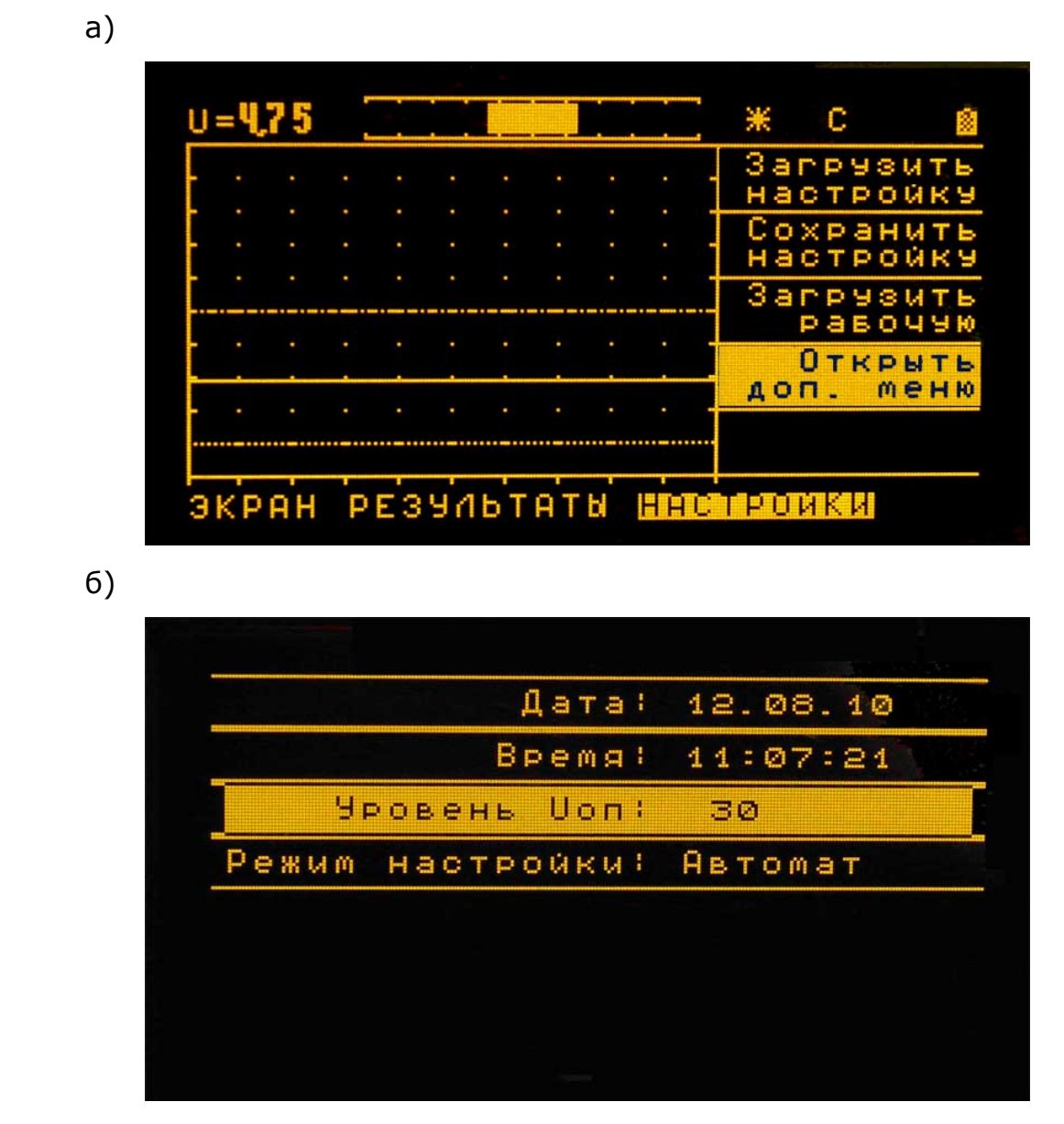

Рисунок 4 - Вид экрана дисплея дефектоскопа ВД-10А после выбора группы параметров «Настройки» (а), а также вид списка параметров дополнительного меню после нажатия клавиши  $\bigcirc$  подтверждения выбора

## 6.5 Общие положения по применению дефектоскопа

От того, с какими преобразователями будет использоваться дефектоскоп, существенно зависит порядок его применения.

Наиболее простым является использование прибора со стандартными преобразователями, входящими в комплект поставки.

При изготовлении дефектоскопа в его память сразу же записываются настройки, обеспечивающие проведение контроля со стандартными преобразователями деталей из материалов во всем рабочем диапазоне удельной электрической проводимости и магнитной проницаемости.

Если же прибор планируется применять с преобразователями, не входящими в его комплект, и эти преобразователи по индуктивности не входят в диапазон, соответствующий диапазону стандартных преобразователей, то перед выполнением контроля деталей должны проводиться работы по выбору настройки и её записи в память. Эти работы могут осуществляться в лабораторных условиях с использованием контрольных образцов с дефектами или встроенного имитатора дефекта, имеющегося в дефектоскопе.

### 6.6 Настройка дефектоскопа с датчиками, входящими в его комплект

Технология выполнения вихретокового контроля деталей дефектоскопом ВД-10А в основном аналогична технологиям применения старых дефектоскопов типа ППД, ВДЦ и других. На деталях, подлежащих проверке, должны выделяться зоны контроля (ЗК), исходя из геометрии их поверхности. В пределах каждой из выделяемых ЗК должно выбираться бездефектное место для настройки. При сканировании поверхности ЗК шаг должен определяться с учетом диаметра преобразователя, а траектория перемещения преобразователя – с учетом формы зоны контроля, её размеров и наиболее вероятного направления развития дефекта в ней.

Далее будут рассмотрены только те вопросы применения дефектоскопа ВД-10А, которые связаны непосредственно с особенностями его устройства и особенностями его системы индикации.

В случае использования преобразователей из комплекта прибора его настройка заключается в следующем:

а) После включения дефектоскопа следует загрузить из памяти прибора рабочую настройку. Эта настройка выбирается исходя из свойств материала проверяемой детали. Необходимо знать: относится этот материал к ферромагнитным или немагнитным материалам, и если материал немагнитный, то также нужно знать, к какой группе металлов он близок по электрической проводимости – к титану, магнию или алюминию.

Для загрузки рабочей настройки необходимо:

1) клавишами  $\Box$  Установить световой маркер на группу параметров «Настройки». На дисплее справа должен появиться перечень параметров, входящих в выбранную группу;

2) клавишами  $\bigcirc$  выбрать (установить на название маркер) параметр «Загрузить настройку». Вид экрана дисплея с выбранной группой «Настройки» и выбранным параметром «Загрузить настройку» показан на рисунке 5;

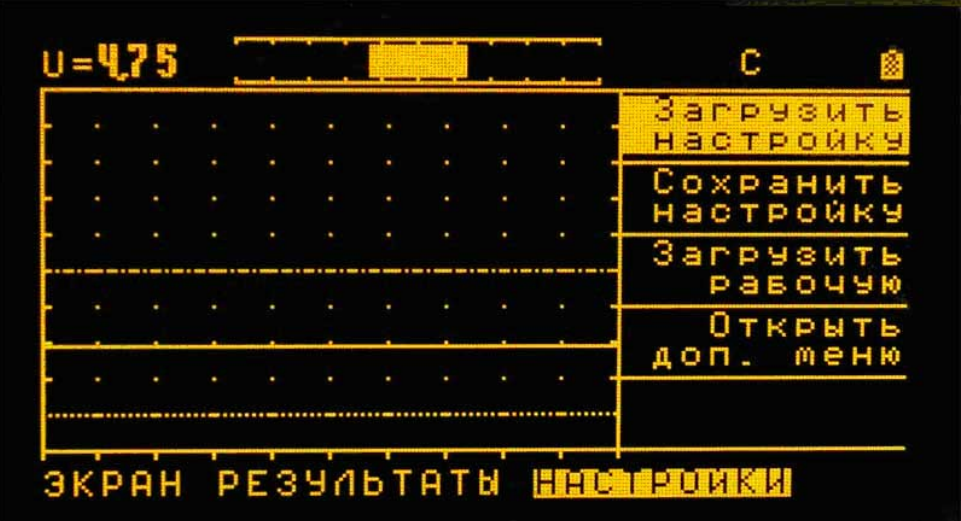

Рисунок 5 – Вид экрана дисплея дефектоскопа ВД-10А с выбранными группой параметров «Настройки» и параметром «Загрузить настройку»

3) подтвердить выбор параметра «Загрузить настройку» нажатием клавиши  $\left[\mathcal{F}\right]$ . На экране дисплея должен появиться список имеющихся в памяти дефектоскопа настроек (программ работы). Вид дисплея со списком настроек показан на рисунке 6;

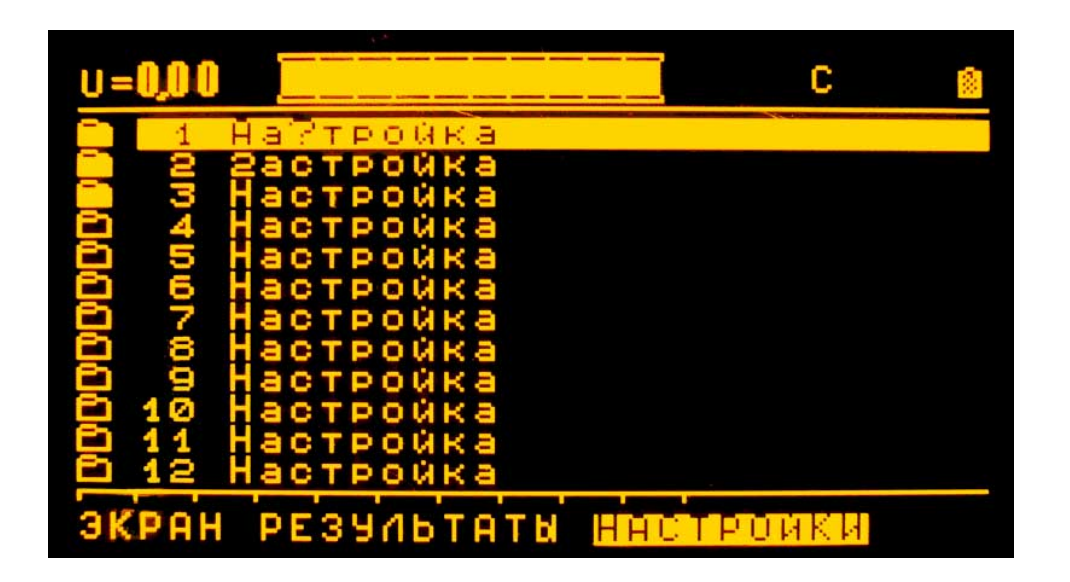

Рисунок 6 - Вид экрана дисплея дефектоскопа ВД-10А с выведенным списком настроек, содержащихся в его памяти. Занятые папки (файлы) подсвечены

4) в зависимости от того, к какой группе относится материал подлежащей контролю детали, клавишами выбрать из списка на экране дисплея нужную для работы настройку;

5) подтвердить выбор настройки нажатием клавиши [  $\mathcal{F}$ ]. На экране дисплея должно появиться изображение, близкое к показанному на рисунке 7 и находящееся в состоянии «заморозки». Показания шторочного, цифрового и амплитудно-временного индикаторов при этом могут быть произвольными;

|※| 6) нажатием клавиши «разморозить» изображение на экране лисплея.

Примечание - Все дальнейшие операции должны проводиться только на образцах и деталях из материалов, для которых выбрана рабочая настройка (программа).

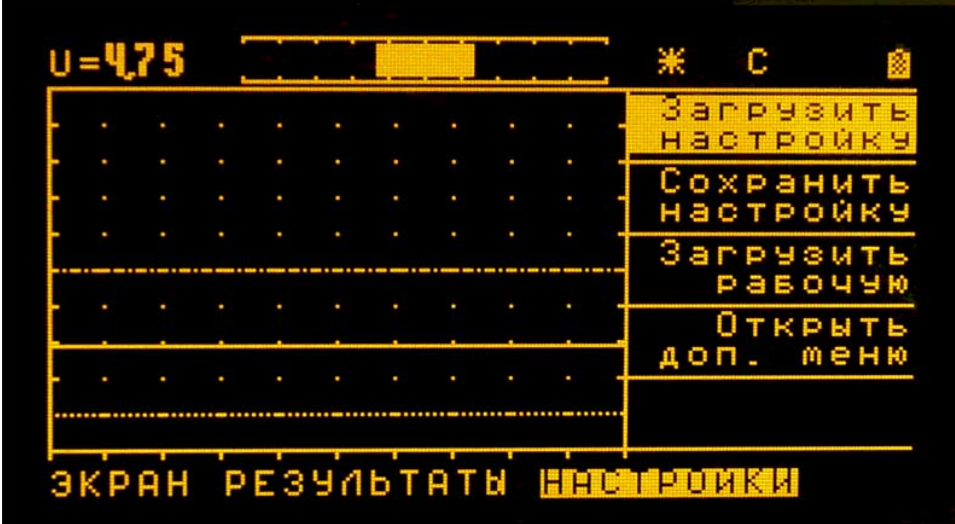

Рисунок 7 – Вид экрана дисплея дефектоскопа ВД-10А после нажатия клавиши подтверждения выбора. Светящийся знак <sup>В в</sup> в верхнем правом углу указывает, что изображение находится в «замороженном» состоянии

б) После загрузки рабочей настройки выполняется непосредственно настройка дефектоскопа.

Она осуществляется в автоматическом режиме при нажатии клавиши (С) (клавиши «Настройка»). Перед нажатием клавиши «Настройка» преобразователь должен размещаться на бездефектном месте детали (или контрольного образца) и удерживаться в одном положении до завершения процесса настройки, который может длиться от 1 до 10 секунд.

Процесс настройки при необходимости отменяется повторным нажатием клавиши  $\bigcirc$  или нажатием клавиши  $\bigcirc$ . В момент нажатия клавиши  $\bigcirc$ экране дисплея дефектоскопа высвечивается надпись «Настройка» (рисунок 8а), а по завершении процесса настройки – надпись «Настройка успешно выполнена» (рисунок 8б). Если процесс автоматической настройки принудительно прерывается нажатием клавиши  $\boxed{C}$  или клавиши  $\boxed{N}$ , то на экране дисплея высвечивается надпись «Настройка невозможна» (рисунок 9).

Через 1-2 секунды после завершения настройки или после её отмены надпись «Настройка успешно завершена» с экрана дефектоскопа исчезает.

 $a)$ 

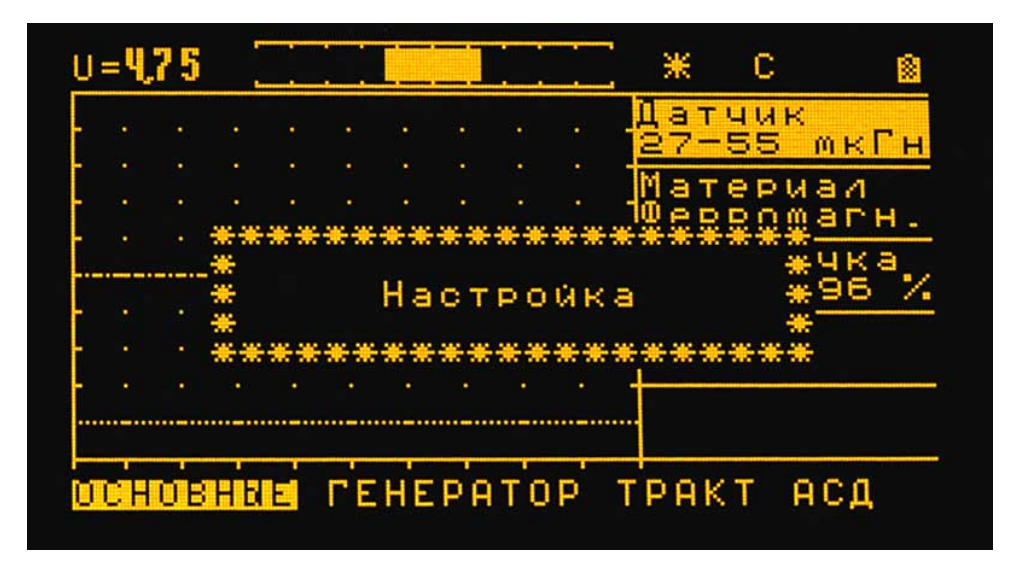

 $6)$ 

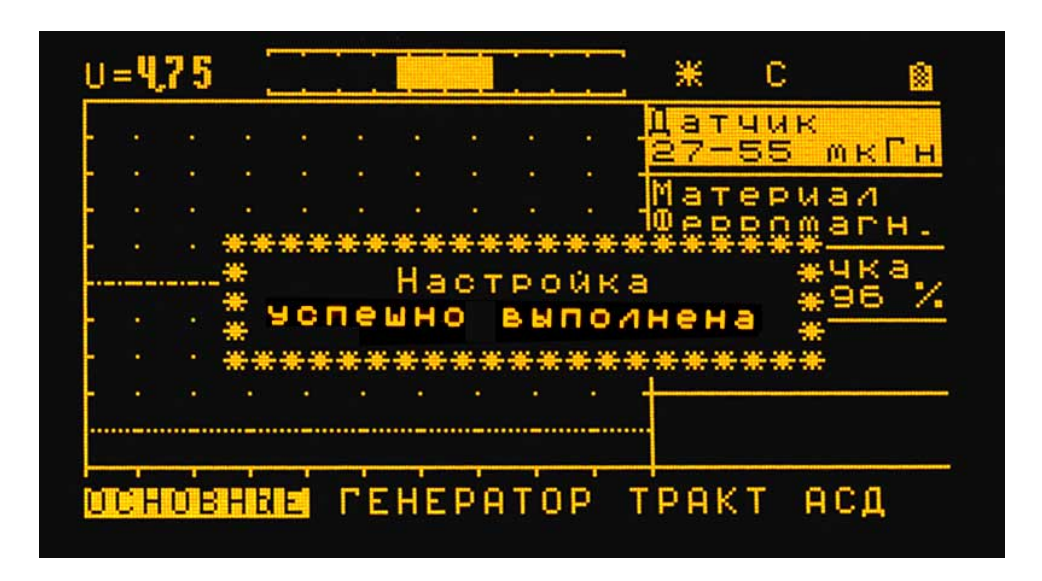

Рисунок 8 – Вид экрана дисплея дефектоскопа ВД-10А в ходе процесса автоматической настройки (а) и в момент его завершения (б)

Если неправильно выбрана рабочая настройка (файл «Настройка») или неправильно заданы параметры рабочей программы, то процесс автоматической настройки может оказаться невыполнимым. В этом случае надпись «На- $\lbrack \mathcal{C} \rbrack$ стройка» после нажатия клавиши высвечивается более 10 секунд (до 30...60 секунд), а затем вместо надписи «Настройка», на экран выводится на

1... 2 секунды надпись «Настройка невозможна». С появлением на дисплее дефектоскопа надписи «Настройка невозможна» необходимо повторно загрузить из памяти рабочую настройку. Следует также учитывать, что сообщение о невозможности настройки дефектоскопа может выводиться на экран при неисправности цепи преобразователя – при обрыве провода катушки индуктивности или соединительных проводов, нарушении соединения в разъеме.

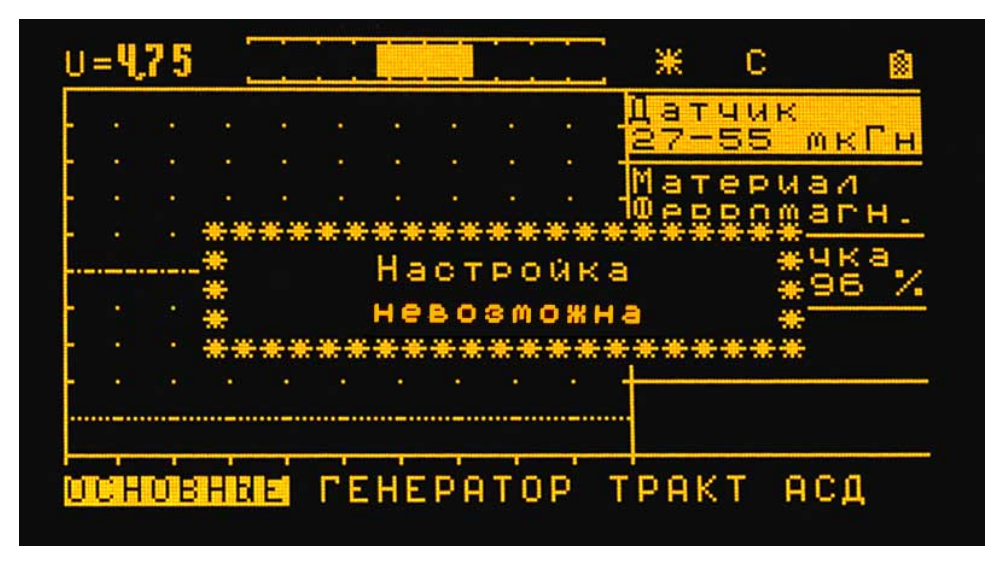

Рисунок 9 – Вид экрана дисплея дефектоскопа ВД-10А в случае, когда выполнение автоматической настройки невозможно

Таким образом, настройка дефектоскопа ВД-10А при использовании входящих в комплект прибора датчиков (преобразователей) сводится к двум операциям – выбору рабочей программы (из списка файлов) и автоматической настройке при нажатии клавиши [3].

## 6.7 Рекомендуемый режим работы индикаторов дефектоскопа

Режим работы индикаторов в общем случае пользователь может задавать произвольно. Однако рекомендуется использовать стандартный режим, параметры которого указаны в таблице 3. Эти параметры задаются в нередактируемых настройках, записываемых разработчиком в память дефектоскопа для случаев применения преобразователей из его комплекта. Их же следует задавать и при введении новых настроек. Такой единый подход удобен методически. Он

упрощает изложение технологических приемов выполнения настроек и контро-ЛЯ.

Если режим работы индикаторов задан согласно таблице 3, то после завершения автоматической настройки, когда преобразователь еще размещен на бездефектном месте детали или контрольного образца, на экране дисплея дефектоскопа изображение будет соответствовать изображению, показанному на рисунке 10. При этом показания основных индикаторов будут следующими:

- раскрытие шторок шторочного индикатора составляет 20...40 мм;

- линия амплитудно-временной развертки отображается в виде прямой, проходящей на удалении 3-х больших клеток от нижней границы экрана;

- светодиоды пороговой сигнализации дефекта и отвода не горят, и отсутствует звуковой однотональный сигнал превышения порогов;

- в головных телефонах прослушивается звуковой сигнал постоянной частоты.

Таблица 3. Рекомендуемые параметры работы индикаторов дефектоскопа

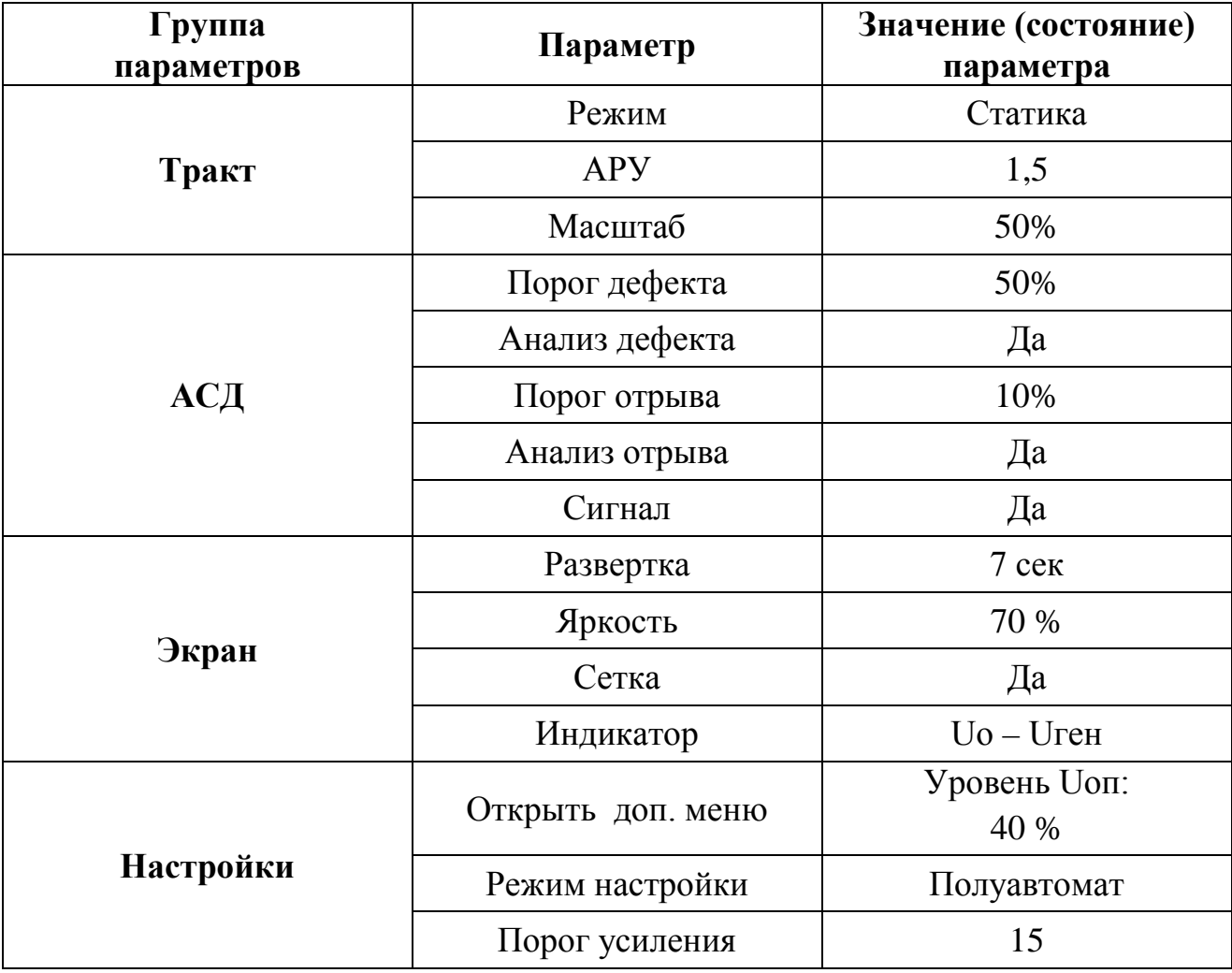

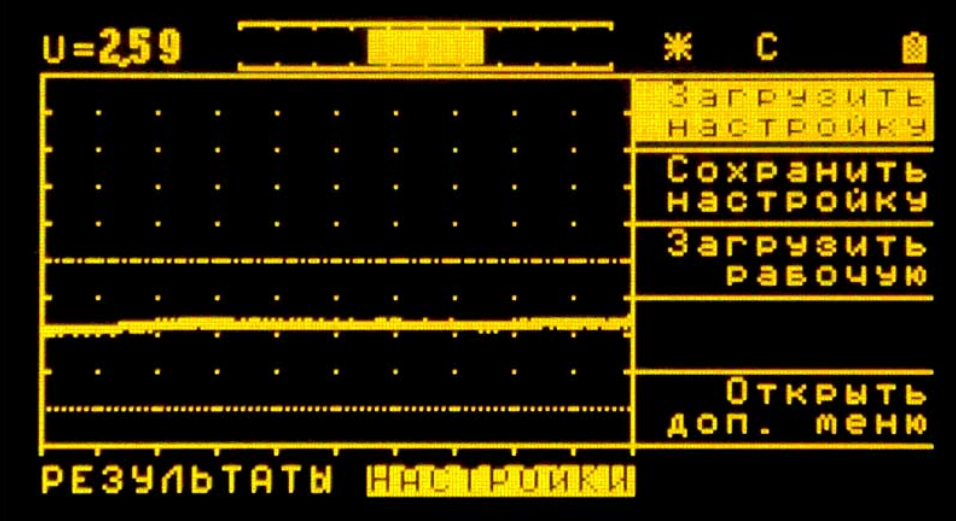

Рис. 10 – Вид экрана дисплея дефектоскопа ВД-10А при стандартном режиме работы индикаторов после завершения автоматической настройки. Преобразователь размещен на бездефектном месте детали

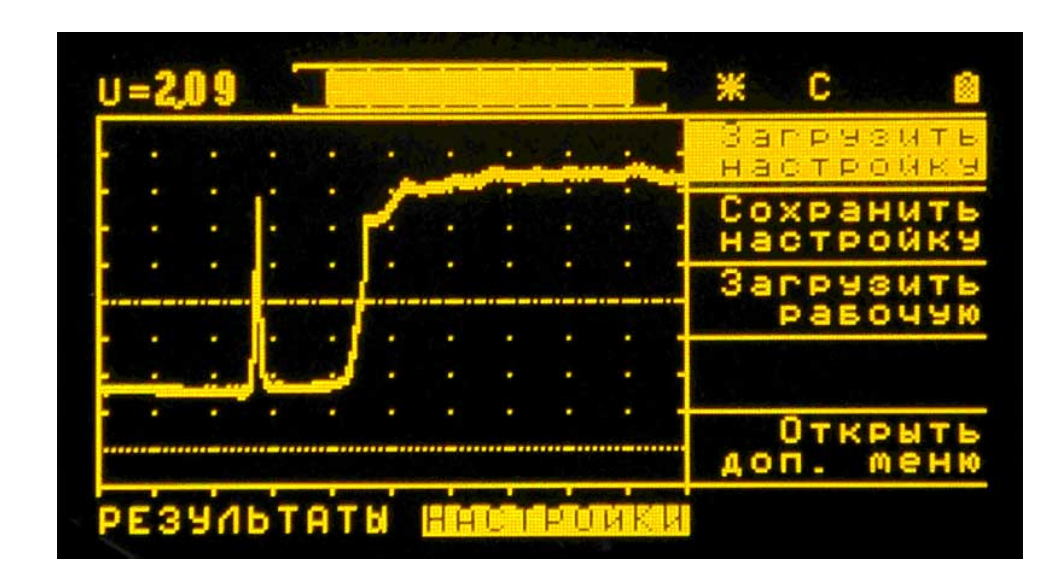

Рис. 11 - Показания индикаторов при перемещении преобразователя через дефект глубиной 0,5 мм и последующей продолжительной остановке преобразователя над дефектом

Перемещение преобразователя через дефект или продолжительное размещение преобразователя на дефекте будут сопровождаться следующими показаниями (рисунок 11).

- значение напряжения на цифровом индикаторе в первом случае будет скачкообразно уменьшаться, а затем возвращаться к исходному состоянию. Если преобразователь находится на дефекте длительное время, то уменьшенное значение напряжения сохраняется в течение всего времени пребывания преобразователя на дефекте. Уровень изменения напряжения определяется скоростью перемещения преобразователя и глубиной дефекта. Показания цифрового индикатора могут находиться в пределах 0...2,5 В;

- ширина раскрытия шторок индикатора при наличии дефекта увеличивается. Если преобразователь перемещается через дефект без остановки над ним, то происходит скачкообразное увеличение раскрытия шторок с последующим возвращением к исходному состоянию. При длительном нахождении преобразователя над дефектом увеличенное значение раскрытия шторок сохраняется в течение всего времени пребывания преобразователя над дефектом и, в зависимости от глубины дефекта, может находиться в пределах от значения, соответствующего бездефектному месту на детали (20...40 мм), до максимального значения:

- на амплитудно-временной развертке наблюдается сигнал в виде направленного в верхнюю часть экрана импульса при перемещении преобразователя через дефект и смещение развертки вверх при остановке преобразователя на дефекте. Амплитуда импульса зависит от глубины дефекта и скорости перемещения преобразователя на поверхности объекта контроля, а смещение вверх линии развертки при остановке преобразователя на дефекте определяется в основном глубиной дефекта;

- красный светодиод пороговой сигнализации дефекта загорается и через 1... 2 секунды гаснет при быстром перемещении преобразователя через дефект. Если преобразователь находится на дефекте длительное время, то светодиод горит в течение всего этого времени и гаснет через 1-2 секунды после смещения преобразователя с дефекта. Одновременно с включением и выключением красного светодиода происходит включение и выключение однотональной звуковой сигнализации;

- в головных телефонах прослушивается скачкообразное изменение частоты и интенсивности звукового сигнала при быстром перемещении преобразователя через дефект. Если преобразователь останавливается на дефекте, то вызванное им изменение звукового тонального сигнала сохраняется в течение всего времени нахождения преобразователя на дефекте. Обусловленное дефектом изменение тонального сигнала заключается в понижении частоты и увеличении интенсивности звука.

Изменения положения преобразователя относительно поверхности объекта контроля будут приводить к следующим показателям индикаторов:

- значение напряжения на цифровом индикаторе с увеличением расстояния между преобразователем и объектом контроля (зазора) возрастает. Зазор в зависимости от его размера, может приводить к увеличению напряжения до  $3...5B;$ 

- раскрытие шторок шторочного индикатора с ростом зазора между преобразователем и объектом контроля уменьшается и при удалении преобразователя от поверхности детали более чем на 0,2 мм. Оно становится равным нулю;

- на амплитудно-временной развертке кратковременный отвод проявляется в виде импульса, пик которого направлен в нижнюю часть экрана. Если отвод продолжительный, то происходит смещение всей линии развертки вниз экрана;

- рост зазора между преобразователем и объектом контроля на  $0, 1...0, 15$ мм и более вызывает срабатывание пороговой световой (загорается зеленый светодиод) и включение однотональной звуковой сигнализаций отвода. При возвращении преобразователя на объект контроля пороговая сигнализация отвода выключается;

- увеличение отвода ВТП сопровождается ростом частоты и уменьшением интенсивности звука в головных телефонах.

В комплексе все имеющиеся у дефектоскопа ВД-10А индикаторы обеспечивают получение полной информации о ходе контроля. Кроме того, они позволяют ориентировочно оценивать глубину дефектов и значение зазора между ВТП и объектом контроля.

## 6.8 Особенности выбора бездефектного места в контролируемой зоне и проверки чувствительности настройки дефектоскопа

Порядок выбора бездефектного места в пределах контролируемых зон в случае применения дефектоскопа ВД-10А в основном аналогичен порядку проведения этой операции с использованием старых образцов вихретоковых дефектоскопов. Основное отличие состоит лишь в том, что при выполнении этой операции можно учитывать показания сразу трех индикаторов: цифрового, шторочного и амплитудно-временного.

При перемещениях преобразователя по бездефектному месту не должно наблюдаться изменение показаний:

- цифрового индикатора – более чем на  $\pm 0.05$  B;

- шторочного индикатора – более чем на  $\pm 3$  мм;

- амплитудно-временного индикатора – более чем на  $\frac{1}{4}$  размера большой клетки экрана по вертикали.

Проверка чувствительности настроенного дефектоскопа ВД-10А должна выполняться в основном с использованием встроенного имитатора дефекта. Реализованный в приборе имитатор обеспечивает имитацию наличия протяженного дефекта в виде надреза глубиной около 0,5 мм. При этом глубина реальной протяженной трещины, сигнал от которой близок к сигналу имитатора, меньше, чем глубина имитирующего эту трещину надреза.

Контроль чувствительности дефектоскопа следует всегда проводить после завершения процесса автоматической настройки при размещенном на бездефектном месте контролируемой зоны преобразователе. Включение имитатора дефекта осуществляется однократным нажатием клавиши ( клавиша «Имитатор дефекта»). На рисунке 12 показаны сигналы от имитатора дефекта и от надрезов глубиной 0.5 мм на образцах из алюминиевого и жаропрочного сплавов при соответствующих этим материалам настройках дефектоскопа.

Контрольные образцы, входящие в комплект дефектоскопа, можно использовать только для проверки работоспособности электронного блока дефектоскопа, его имитатора дефекта и преобразователей.

a)

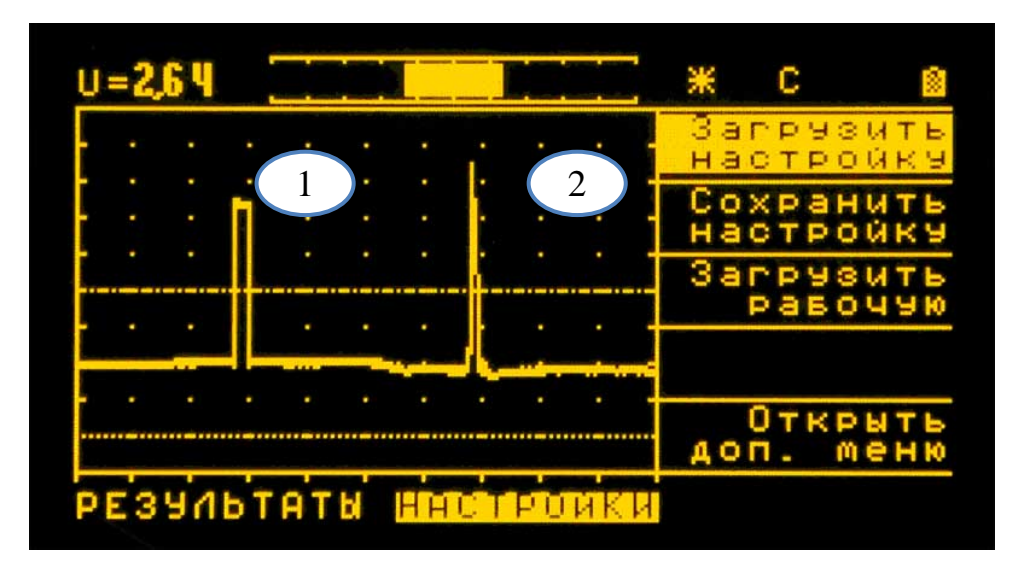

 $\sigma$ )

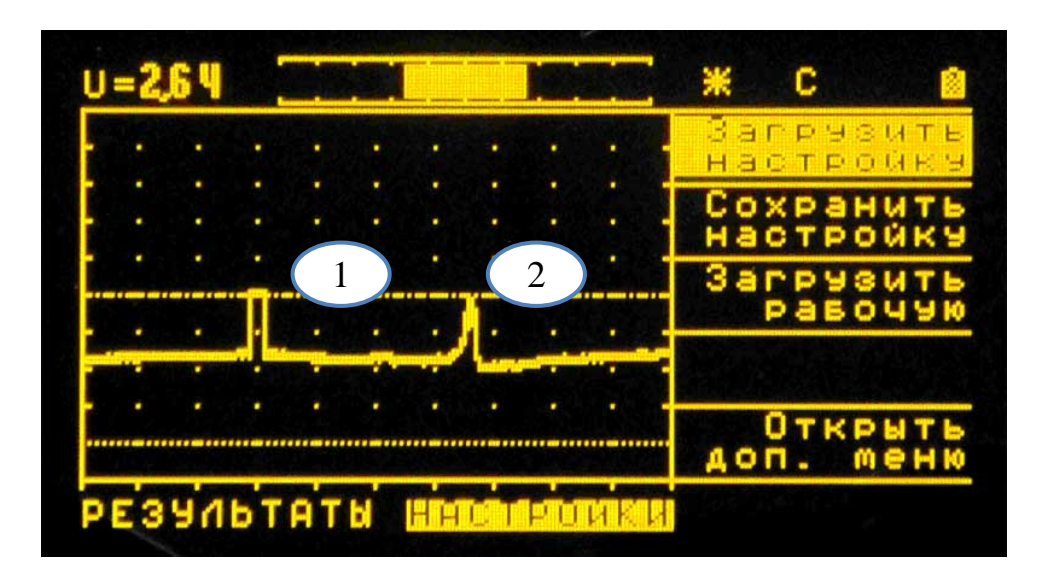

Рис. 12 – Вид экрана дефектоскопа ВД-10А с сигналами, обусловленными имитатором дефекта (1) и надрезом глубиной 0,5 (2) на образцах из алюминиевого (а) и жаропрочного (б) сплавов.

## 6.9 Настройка дефектоскопа при использовании датчиков, не вхоляших в его комплект

С дефектоскопом ВД-10А могут использоваться параметрические преобразователи, входящие в конструкцию датчиков из комплектов других вихретоковых дефектоскопов или преобразователи, изготовленные самим пользователем дефектоскопа, если их индуктивность находится в диапазоне 6...50 мкГн. Однако перед применением дефектоскопа с любым таким преобразователем, если его индуктивность отличается от индуктивности преобразователя из комплекта ВД-10А (6...10 мкГн), в память прибора должны быть записаны «свои» параметры настройки (программы). Такая операция может быть осуществлена в следующем порядке:

а) в списке настроек в памяти дефектоскопа открыть папку (файл) для записи параметров. Для этого нужно:

1) клавишами **OD** выбрать группу параметров «Настройки», а клавишами  $\Box$  — параметр «Загрузить настройку» (рисунок 5);

2) открыть список настроек нажатием клавиши  $\mathcal{F}$  (рисунок 6);

3) установить клавишами  $\bigcirc$  • световой маркер напротив знака свободной папки;

4) записать в отмеченную световым маркером строку название настройки (программы). Для этого сначала нажать клавишу → Должен появиться мигающий курсор. Затем, с помощью клавиш  $\bigcirc \bigcirc$ , изменяя символы в пределах мигающего курсора и смещая его с помощью клавиш **[46] [26]** записать название настройки (папки);

5) нажатием клавиши  $\bigcirc$  подтвердить выбор названия папки (файла) лля новой настройки. Мигаюший курсор должен исчезнуть:

6) повторным нажатием клавиши  $\bigcirc$  перейти от списка настроек к виду экрана дисплея с меню;

Примечание - До завершения ввода параметров новой настройки и их сохранения дефектоскоп не должен выключаться.

б) ввести параметры работы индикаторов дефектоскопа в соответствии с таблицей 3. Выбор групп параметров осуществлять клавишами  $\bigoplus$ , а параметров – клавишами  $\bigcirc$   $\bigcirc$ . Изменение значений (или состояний) параметров **ВЫПОЛНЯТЬ КЛАВИШАМИ ВО ВОЛЬ** 

в) в группе «Основные» выбрать параметр «Материал» и задать его состояние в соответствии с задачей контроля;

г) выбрать в группе «Основные» параметр «Датчик» и задать диапазон индуктивности в соответствии с реальной индуктивностью используемого преобразователя;

Примечание - Индуктивность преобразователя, если она не указана в технической документации, следует измерить любым предназначенным для этой цели прибором.

д) определить положение рабочей точки на АЧХ контура генератора дефектоскопа с подключенным преобразователем. При выполнении этой операции использовать или одну из подлежащих проверке деталей, или контрольный образец, материал которого относится к той же группе материалов, что и материал проверяемых деталей. Сама операция определения положения рабочей точки заключается в следующем:

1) в группе «Основные» выбрать параметр «Раб. точка» и клавиша-**4** В задать его начальное значение, равное 10%; MИ

2) установить преобразователь в любом месте на деталь или контрольный образец и нажать клавишу (3) автоматической настройки. Если окажется, что выполнение настройки невозможно (на экране появится надпись «Настройка невозможна»), то значение параметра «Раб.точка» увеличить на 10% и повторить настройку. Такое увеличение значения параметра «Раб. точка» на 10% и выполнение автоматической настройки проводить до тех пор, пока генератор дефектоскопа не выйдет в рабочий режим и на экране не появиться надпись «Настройка успешно выполнена»;

3) удерживая преобразователь на детали или контрольном образце, оценить работу амплитудно-временной развертки. Линия развертки должна проходить на удалении 3-х больших клеток от нижнего края экрана, и она не должна быть «размытой» из-за присутствия сигналов-помех (рисунок 11). Если на развертке сигналы-помехи присутствуют, то последовательно увеличивая на 2...3% параметр «Раб. точка» добиться, чтобы после завершения автоматической настройки на развертке сигналы-помехи отсутствовали;

4) проверить чувствительность дефектоскопа после завершения автоматической настройки. Для этого, не убирая преобразователь с детали или контрольного образца, нажать кнопку → включения имитатора дефекта. Сигнал от имитатора дефекта должен быть на уровне или немного выше линии порога сигнализации дефекта:

5) отвести датчик от детали. Развертка сигнала на экране должна уйти вниз (за пределы экрана);

е) сохранить параметры настройки в памяти дефектоскопа. Для этого выбрать группу параметров «Настройки», а в ней параметр «Сохранить настройку» и нажать клавишу  $\mathcal{F}$ . На экране должен появиться список настроек (программ), в котором световой маркер должен подсвечивать название записанной для данного случая настройки. Знак свободной папки перед названием сохраняемой настройки должен смениться на знак занятой папки. Это свидетельствует о том, что настройка сохранена в памяти прибора и можно повторным нажатием клавиши  $\bigcirc$  перевести дефектоскоп в рабочий режим.

В указанной выше последовательности следует записать в память дефектоскопа настройки для всех преобразователей, которые не входят в комплект дефектоскопа ВД-10А.

37

## 6.10 Подключение внешних устройств

Дефектоскоп имеет разъем "RS232 ACД", предназначенный для подключения компьютера. К данному разъему допускается подключение только кабелей, изготовленных фирмой производителем, т.к. использование других кабелей может вывести прибор из работоспособного состояния. Гарантийные обязательства производителя на устранение таких неисправностей не распространяются!

## 7 Возможные неисправности и способы их устранения

Таблица 4 Перечень возможных неисправностей, их причина и способы устранения

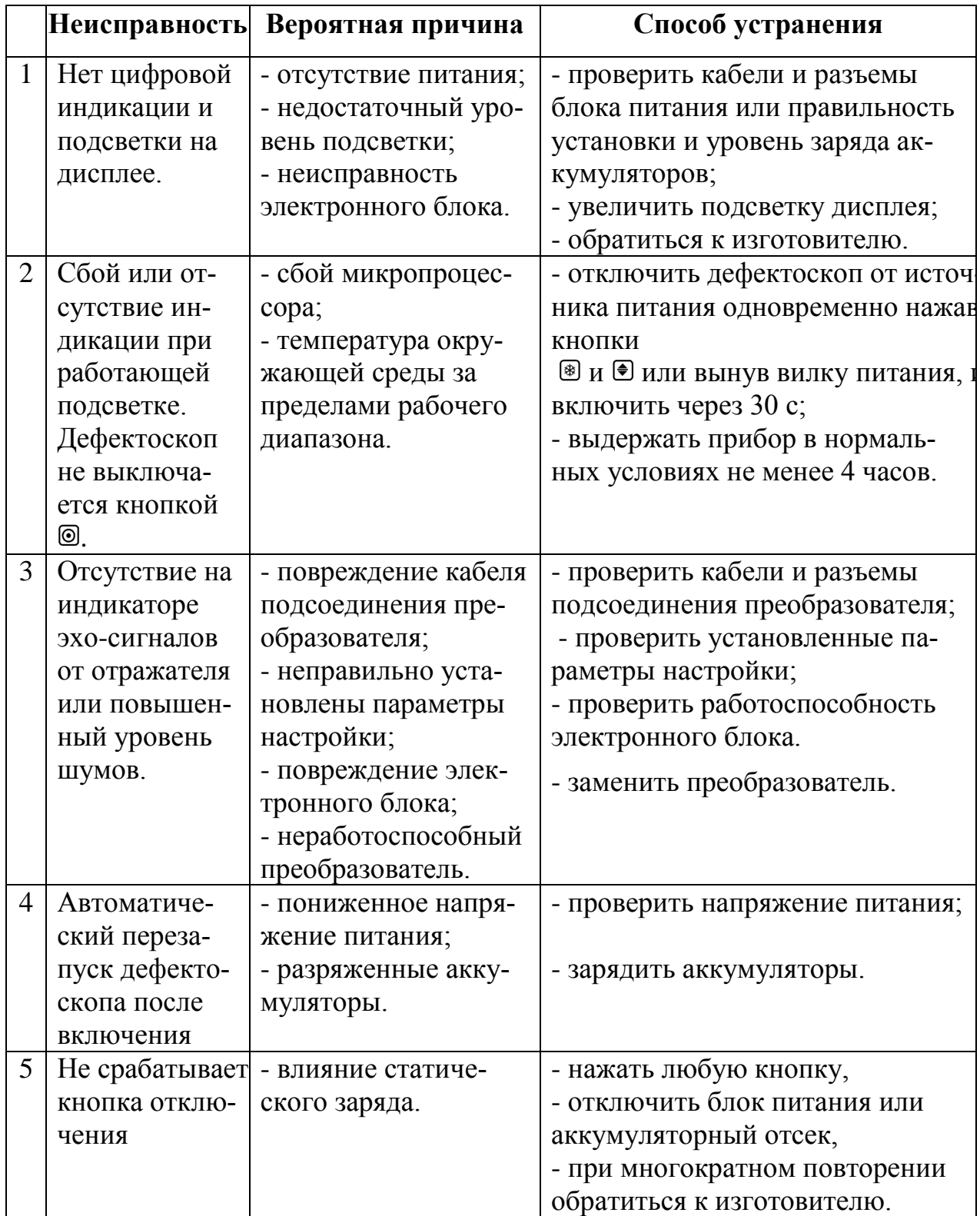

### **8 Указание мер безопасности**

Источником опасности при эксплуатации дефектоскопа согласно ГОСТ12.0.003 является повышенное значение напряжения в электрической цепи, замыкание которой может произойти через тело человека.

Для полного обесточивания дефектоскопа после его выключения необходимо вынуть кабель блока питания из разъема питания.

Устранение неисправностей дефектоскопа производится только после полного обесточивания дефектоскопа и отключения встроенного аккумулятора. По способу защиты человека от поражения электрическим током дефектоскоп относится к классу 01 по ГОСТ 12.2.007.0.

При питании от внешнего сетевого блока дефектоскоп не требует заземления.

К работе с дефектоскопом допускаются лица, прошедшие инструктаж и аттестованные на II квалификационную группу по технике безопасности при работе с электро- и радиоизмерительными приборами, а также изучившие руководство по эксплуатации на дефектоскоп.

Если дефектоскоп находился в условиях, резко отличающихся от рабочих, подготовку дефектоскопа к измерениям следует начать после выдержки в нормальных условиях в течение 24 ч.

Перед включением дефектоскопа в сеть необходимо проверить исправность кабеля питания и соответствие напряжения сети 220 В частотой 50 Гц. Питающая сеть обеспечивается защитой от замыкания на землю, которая устанавливается с действием на отключение.

## **9 Техническое обслуживание**

Техническое обслуживание дефектоскопа сводится к проведению профилактических работ с целью обеспечения нормальной работы дефектоскопа при его эксплуатации. Окружающая среда, в которой находится дефектоскоп, определяет частоту осмотра. Для проведения указанных ниже видов профилактических работ рекомендуются следующие сроки:

- визуальный осмотр - каждые 3 месяца;

- внешняя чистка - каждый месяц.

При визуальном осмотре внешнего состояния дефектоскопа рекомендуется проверять отсутствие сколов и трещин, четкость действия органов управления, крепление деталей и узлов на корпусе прибора. Пыль, находящуюся снаружи, устраняйте мягкой тряпкой или щеткой.

## **10 Методика калибровки**

Калибровка дефектоскопа проводится в соответствии с документом «Дефектоскоп вихретоковый ВД-10А. Методика калибровки».

## **11 Транспортирование и хранение**

11.1 Транспортирование дефектоскопа осуществляют упакованным в специальную сумку или кейс, входящие в комплект поставки.

11.2 Транспортирование дефектоскопа может осуществляться любым видом пассажирского транспорта, предохраняющим дефектоскопы от непосредственного воздействия осадков, при температуре окружающей среды от минус 25 до 55 °С. При транспортировании допускается дополнительная упаковка кейса с дефектоскопом в полиэтиленовый мешок, картонную коробку или ящик, предохраняющие его от внешнего загрязнения и повреждения.

11.3 Дефектоскоп должен храниться упакованным в чехол или специальный кейс.

## **12 Гарантии изготовителя**

12.1 Изготовитель гарантирует соответствие дефектоскопа требованиям технических условий, при соблюдении условий эксплуатации, транспортирования и хранения.

12.2 Гарантийный срок хранения - 6 месяцев с момента изготовления дефектоскопа.

12.3 Гарантийный срок эксплуатации дефектоскопа **36** месяцев со дня ввода его в эксплуатацию. Гарантия не распространяется на естественный износ рабочих частей (кабели, датчики, аккумуляторы и пр.) в процессе эксплуатации.

12.4 В случае обнаружения неисправностей в дефектоскопе, в период гарантийного срока, потребителем должен быть составлен акт о необходимости устранения неисправности прибора. Один экземпляр акта направляется директору ООО «НВП «КРОПУС» по адресу: 142400, Московская обл., г. Ногинск,  $a/a$  1.

## 13 Свидетельство о выпуске

Дефектоскоп вихретоковый ВД-10А, заводской номер соответствует ТУ 4276-020-33044610-10.

Дата выпуска "\_\_\_\_\_" \_\_\_\_\_\_\_\_\_\_\_\_\_\_ 201\_ г.

Дефектоскоп вихретоковый ВД-10А заводской номер №

в комплекте с преобразователями:

прошел калибровку при выпуске из производства и признан годным для эксплуатации.

Дата « $\qquad \qquad$  > 201 г.

(подпись лица, проводившего калибровку)

### СИСТЕМА ДОБРОВОЛЬНОЙ СЕРТИФИКАЦИИ СРЕДСТВ ИЗМЕРЕНИЙ

Федеральное государственное унитарное предприятие «Всероссийский научно-исследовательский институт метрологической службы» Ростехрегулирование

#### СЕРТИФИКАТ СООТВЕТСТВИЯ No 03.012R.00154

Срок действия с 15.11.2011 г

по 15.11.2014 г.  $N_2$  00154

#### **ОРГАН ПО СЕРТИФИКАЦИИ**

ФГУП «ВНИИОФИ»

#### ПРОДУКЦИЯ ДЕФЕКТОСКОПЫ ВИХРЕТОКОВЫЕ **ВЛ-10А**

СООТВЕТСТВУЕТ ТРЕБОВАНИЯМ ТЕХНИЧЕСКИХ ДОКУМЕНТОВ ООО «НВП «Кропус», ТУ 4276-020-33044610-10

кол ОК 005 (ОКП): 42 7672

#### код ТН ВЭД СНГ:

**ИЗГОТОВИТЕЛЬ OOO** «HBII «Kponyc» Адрес: 142400, г. Ногинск, Московская область, ул. 200-летия города, 2 тел/факс: (495) 229-42-96, (496) 515-83-89,  $(496)$  515-50-56 СЕРТИФИКАТ ВЫДАН Органом по сертификации

> ФГУП «ВНИИОФИ» <sup>1</sup> 119361, г. Москва, ул. Озерная, д. 46

НА ОСНОВАНИИ Протокола испытаний от «15» ноября 2011 г № 0154, выданного ГЦИ СИ ФГУП «ВНИИОФИ»

#### ДОПОЛНИТЕЛЬНАЯ ИНФОРМАЦИЯ

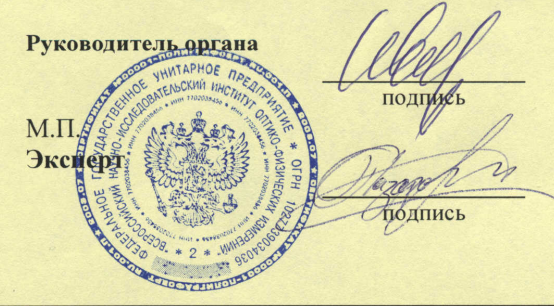

#### В.С. Иванов

инициалы, фамилия

Е.Р. Лазаренко

инициалы, фамилия

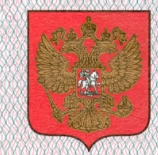

ФЕДЕРАЛЬНОЕ АГЕНТСТВО ПО ТЕХНИЧЕСКОМУ РЕГУЛИРОВАНИЮ И МЕТРОЛОГИИ

## ЛИЦЕНЗИЯ

## № 005004-ИР

## от 16 октября 2008 года

На осуществление деятельности

по изготовлению и ремонту средств измерении в соответствии с приложением к лицензии

Настоящая лицензия предоставлена

Общество с ограниченной ответственностью "Научно Внедренческое Предприятие "КРОПУС"" полное наименовани

ООО ""НВП "КРОПУС" сокращённое наименование ООО ""НВП "КРОПУС" фирменное наименование

Основной государственный регистрационный номер записи о государственной регистрации юридического лица 1035006101404

Идентификационный номер налогоплательщика 5031000948

Место нахождения Россия, 142400, Московская область, г. Ногинск, ул. 200летия города, д. 2

Места осуществления лицензируемого вида деятельности Россия, 142400, Московская область, г. Ногинск, ул. 200-летия города, д.  $\overline{2}$ 

Настоящая лицензия предоставлена на срок до 16 октября 2013 года на основании приказа Федерального агентства по техническому регулированию и метрологии от 16 октября 2008 года № 3325

Заместитель Руководителя Федерального агентства по техническому регулированию и метрологии

В.Н. Крутиков

Серия СИ № 005626

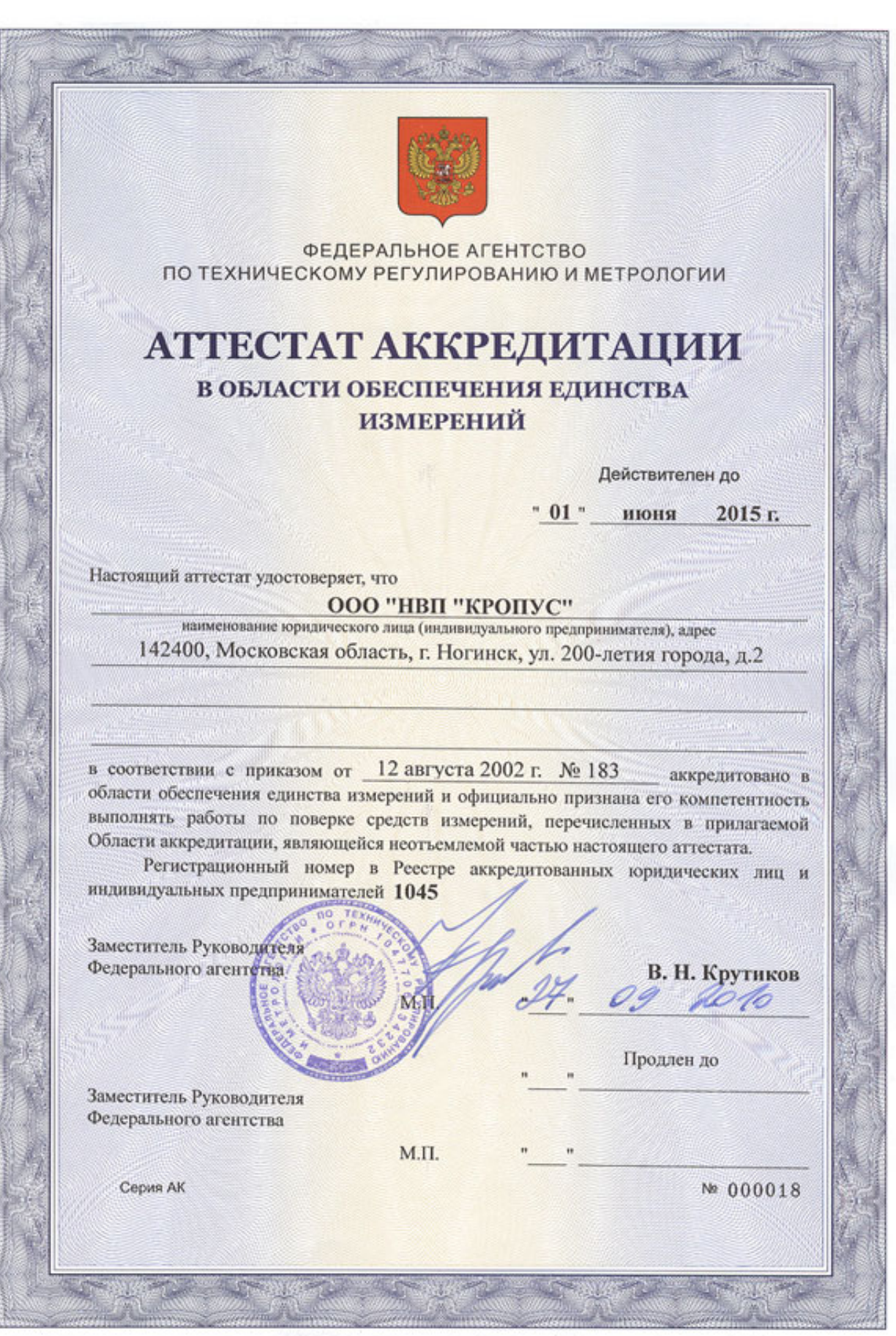

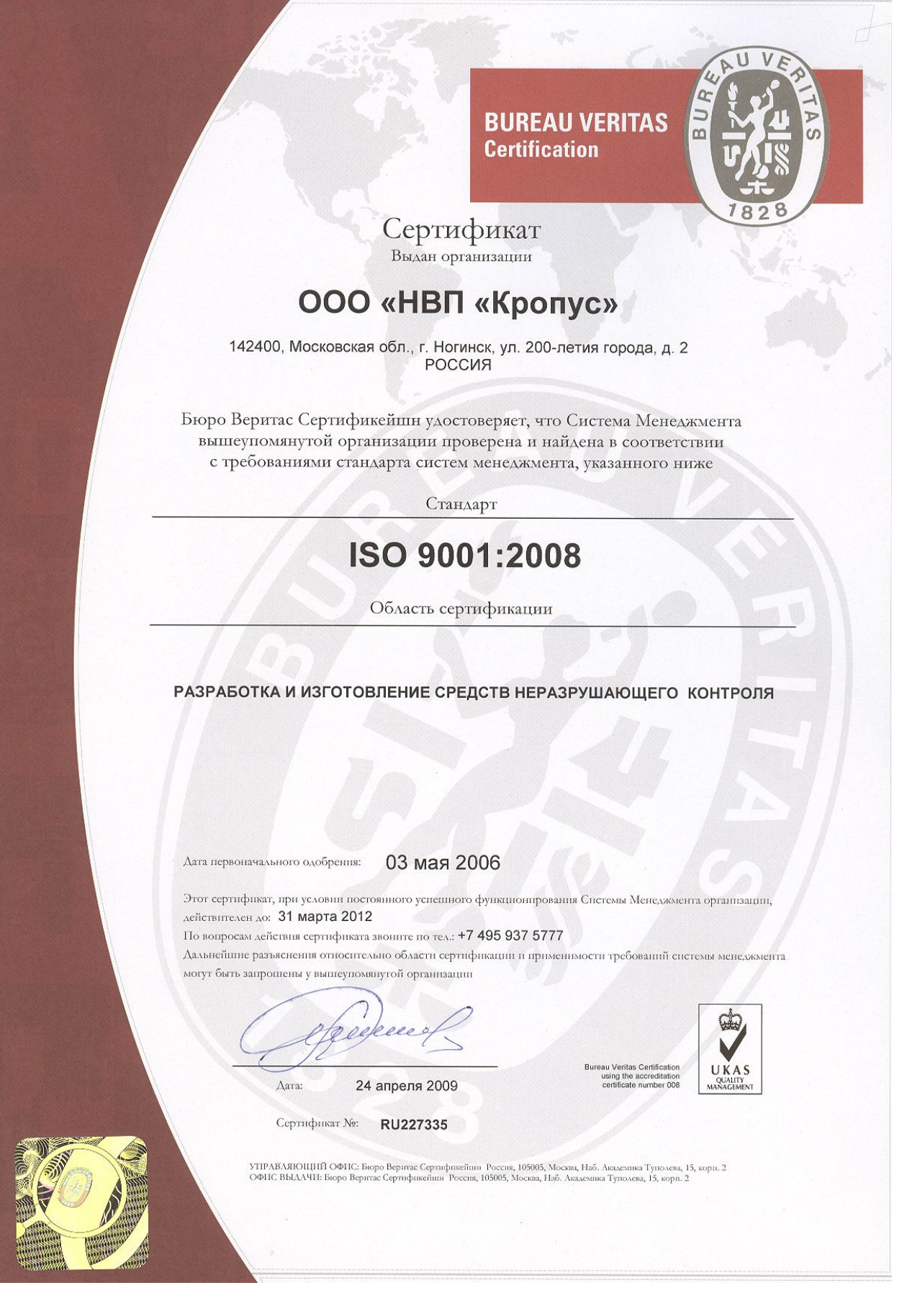

ДЛЯ ЗАМЕТОК